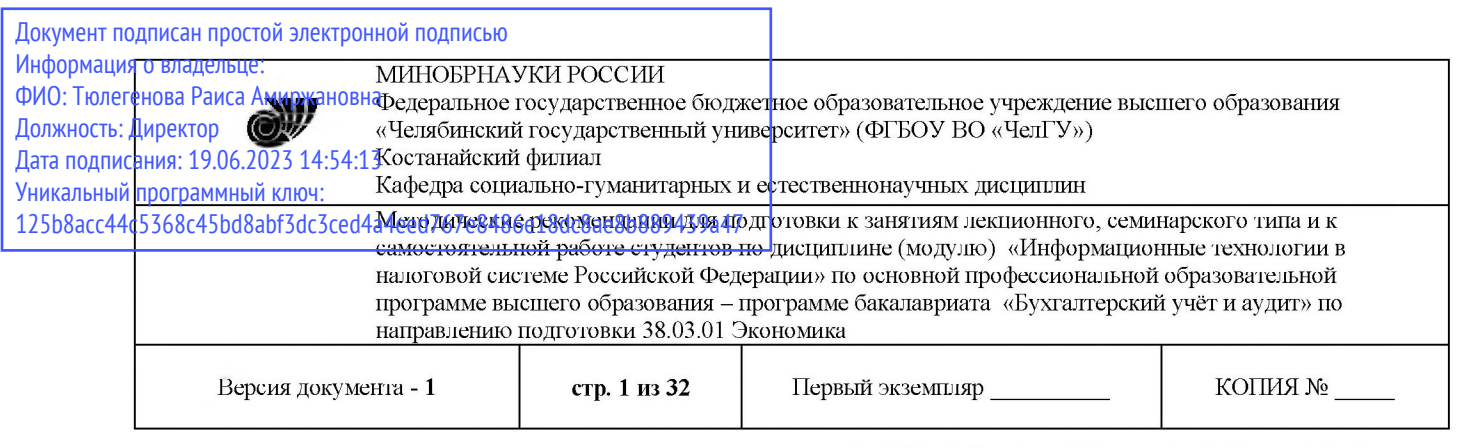

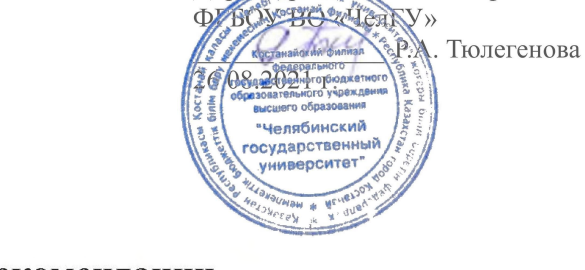

**УТВЕРЖДАЮ** 

Директор Костанайского филиала

# **Методические рекомендации для подготовки занятиям лекционного, семинарского типа самостоятельной работе студентов**

по дисциплине (модулю)

**Информационные технологии налоговой системе Российской Федерации**

# Направление подготовки (специальность) **38.03.01 Экономика**

# Направленность (профиль) **Бухгалтерский учет аудит**

# Присваиваемая квалификация **Бакалавр**

# Форма обучения **Очная, заочная**

Год набора 2019, 2020

Костанай 2021

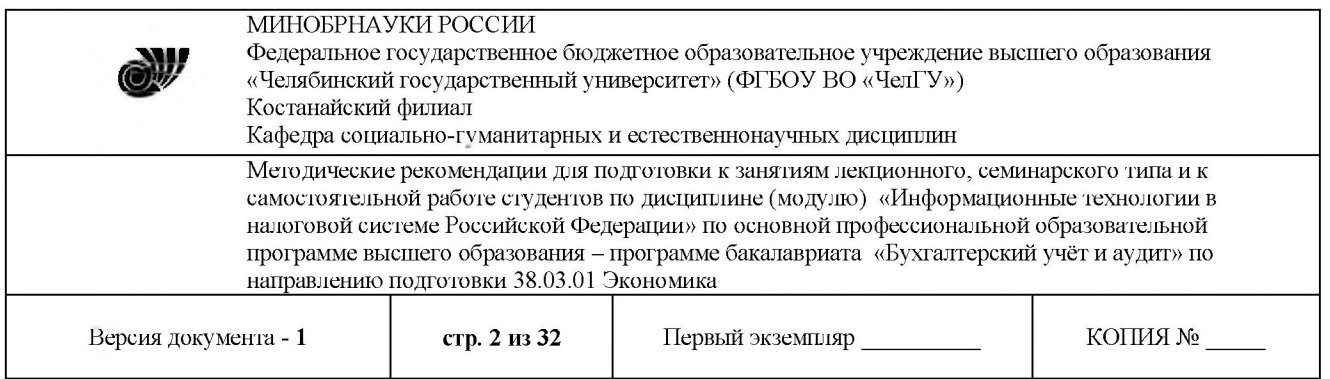

# **Методические рекомендации приняты**

Учёным советом Костанайского филиала ФГБОУ ВО «ЧелГУ»

Протокол заседания 11 от 26 августа 2021 г.

Председатель учёного совета филиала

Секретарь учёного совета филиала

# **Методические рекомендации рекомендованы**

Учебно-методическим советом Костанайского филиала ФГБОУ ВО «ЧелГУ»

Протокол заседания 10 от 25 августа 2021 г.

Председатель тредседатель<br>Учебно-методического совета  $\mathscr{L}$  Деф Н.А. Нализко

**Методические рекомендации разработаны рекомендованы кафедрой социально-гуманитарных естественнонаучных дисциплин**

Протокол заседания № 12 от 29 июня 2021 г.

Заведующий кафедрой

7 Т.К. Нуртазенов

Автор (составитель) социально-гуманитарных и естественнонаучных дисциплин, доктор физико-Медетов Н.А., профессор кафедры математических наук

Ikpal

Н.А. Кравченко

Р.А. Тюлегенова

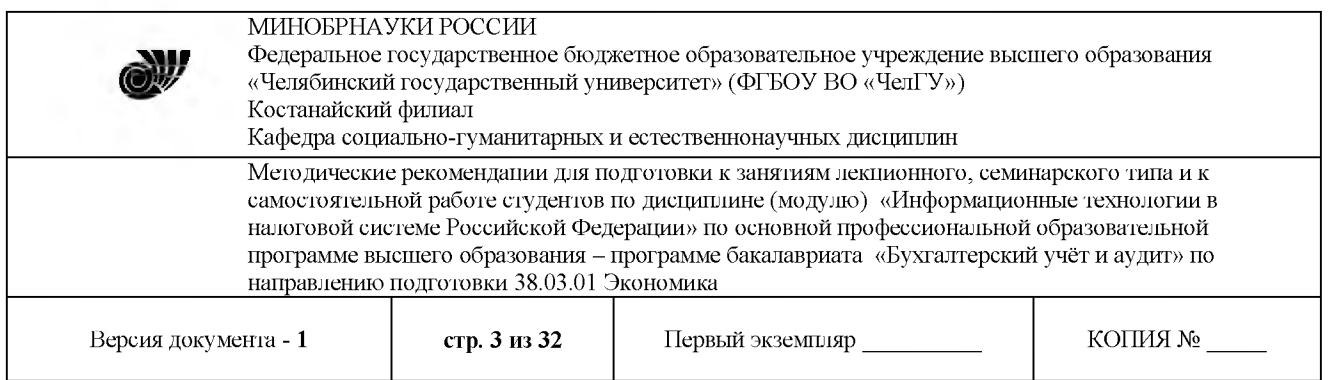

# **СОДЕРЖАНИЕ**

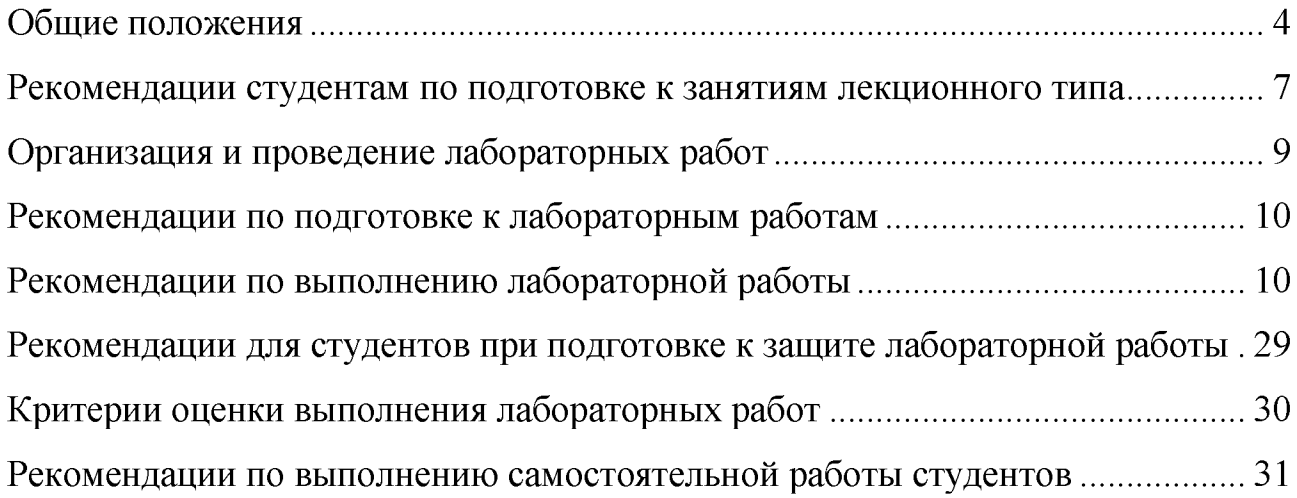

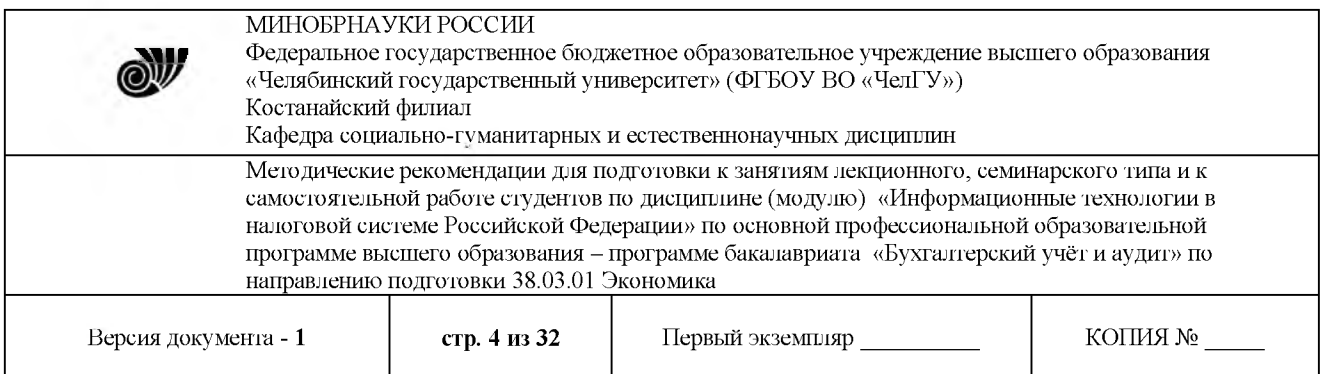

#### **Общие положения**

<span id="page-3-0"></span>Успешное освоение дисциплины предполагает активное, творческое участие студента путем планомерной, повседневной работы. Методические указания для обучающихся по освоению дисциплины раскрывают рекомендуемый режим и характер различных видов учебной работы студента.

Изучение дисциплины следует начинать с проработки рабочей программы, особое внимание, уделяя целям и задачам, структуре и содержанию курса. Затем студентам рекомендуется зарегистрироваться в электронных библиотечных системах и получить в библиотеке учебную литературу по дисциплине, необходимую для эффективной работы на всех видах аудиторных занятий, а также для самостоятельной работы по изучению дисциплины.

рамках дисциплины работа студентов организуется следующих формах:

- посещение учебных занятий;
- ведение лекционного конспекта и последующая работа с ним;
- подготовка к лабораторным занятиям и активное участие в них;
- изучение вопросов и выполнение заданий, предназначенных для самостоятельной работы студентов;
- подготовка к рубежным контролям и экзамену.

1) Посещение учебных занятий

Студент обязан посещать учебные занятия, проявлять вежливость, терпимость, открытость, доброжелательность к преподавателю и студентам, соблюдать дисциплину.

Опоздания недопустимы. Если студент опоздал, он имеет право войти в аудиторию, не привлекая к себе внимания и не мешая учебному процессу, однако балл за посещение занятия он теряет.

Пропуски занятий допускаются лишь по болезни при наличии медицинской справки или по заявлению, подписанному заведующим кафедрой. В этом случае студент имеет право заработать баллы во время, установленное графиком консультаций преподавателя, ведущего дисциплину (в течение одной недели со дня выписки из больницы или окончания срока, указанного в заявлении). Если студент в течение указанного срока не отработал пропуски, он теряет возможность получить баллы. Лекционное занятие отрабатывается путем подготовки конспекта лекции. Если студент пропустил практическое занятие, он должен самостоятельно освоить материал, пройденный на данном занятии ответить на вопросы преподавателя или выполнить задания, предложенные им.

При длительных сроках болезни студенту продлеваются сроки аттестации. Пропуски по неуважительным причинам не отрабатываются.

2) Ведение лекционного конспекта и последующая работа с ним

Во время лекции студент обязан вести лекционный конспект. Ведение конспекта способствует глубокому осмыслению учебного материала, использованию его при подготовке к лабораторным занятиям, рубежным контролям и экзамену.

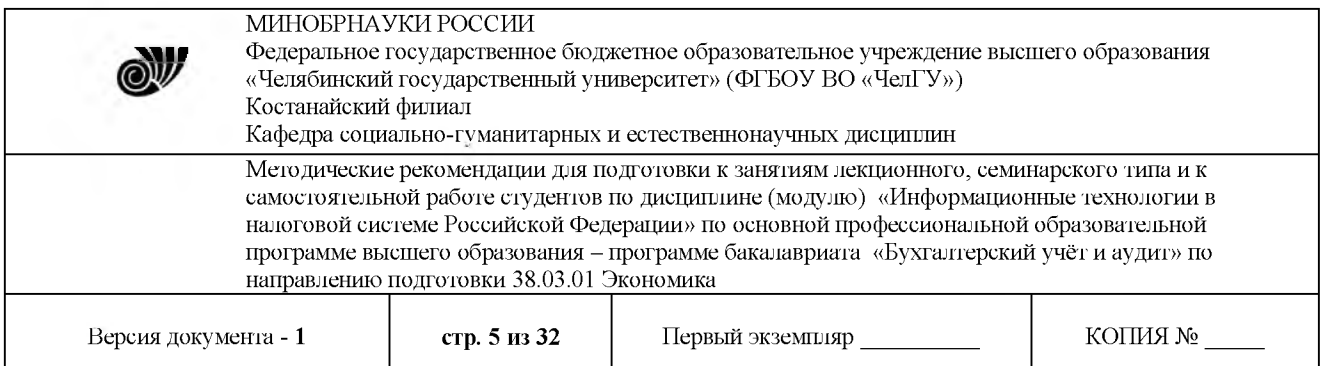

Конспектируя лекцию, надо полностью записывать название темы, план, рекомендуемую литературу. Особое внимание необходимо уделять записям правил, цитат, формул, схем т.д. Записи нужно делать разборчиво, важные мысли выделять цветными чернилами. Для того, чтобы успевать записывать, необходимо использовать условные обозначения и сокращение отдельных слов и фраз.

Работа с конспектом лекции предполагает перечитывание конспекта, внесение в него, по необходимости, уточнений, дополнений, разъяснений и изменений. Необходимым является глубокое освоение содержания лекции и свободное владение им, в том числе использованной в ней терминологии (понятий), методик.

3) Подготовка к лабораторным занятиям и активное участие в них

Лабораторные работы направлены на экспериментальное подтверждение теоретических положений и формирование учебных и профессиональных практических умений.

Выполнение обучающимся лабораторных работ проводится с целью:

- формирования обучающихся общепрофессиональных профессиональных компетенций;

- изучения теоретических основ автоматизации обработки информации в налоговой системе РФ;

раскрытия возможностей применения вычислительной техники в налоговых органах;

- изучения современных методов обработки налоговых документов.

Тематика лабораторных работ определяется рабочими программами дисциплин.

4) Изучение вопросов и выполнение заданий, предназначенных для самостоятельной работы студентов (СРС)

Студент обязан точно и в срок выполнять задания для СРС. Задания должны быть выполнены индивидуально. Выполнение заданий СРС включает:

ознакомление с заданием, предназначенным для самостоятельной работы;

– подбор материала для его выполнения (конспект лекции, работа с ресурсами библиотеки вуза и электронными библиотечными системами, Интернет-ресурсами);

изучение подобранного материала и непосредственное выполнение задания;

- предоставление выполненного задания на проверку преподавателю, ведущему дисциплину, в указанный срок. В случае несвоевременной сдачи работ оценочный балл по ним снижается на 50%. Если работа сдана после того, как закончилась неделя рубежного контроля, то балл за ее выполнение не начисляется.

5) Подготовка к рубежным контролям и экзамену.

Рубежные контроли и экзамен по дисциплине проводятся в форме комплексной письменной работы, включающей как теоретические вопросы, так практические задания. Студент обязан являться подготовленным на рубежный контроль и экзамен. Подготовка к ним предусматривает повторение лекционного материала, основных понятий, а также материала, изученного на семинарских, практических занятиях и в процессе выполнения заданий СРС.

© Костанайский филиал ФГБОУ ВО «ЧелГУ»

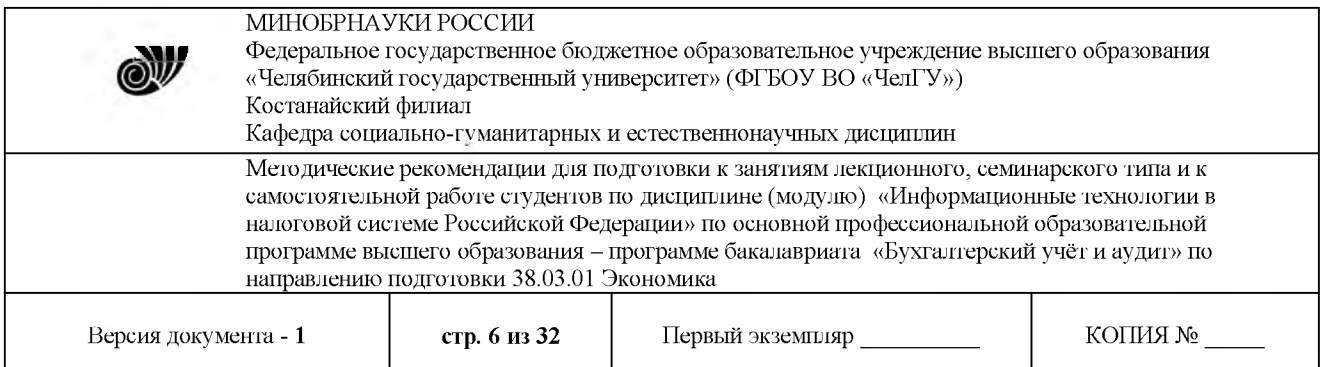

Рубежный контроль не пересдается. При нарушении дисциплины во время проведения рубежного контроля или экзамена преподаватель вправе досрочно прекратить выполнение задания и забрать работу у нарушителя дисциплины.

Для полного освоения дисциплины и формирования компетенций студент должен в полном объеме выполнять предоставляемые задания. Выполняя задания, студент должен использовать учебную и научную литературу. В силу особенностей индивидуального режима подготовки каждого студента, представляется, что такое планирование должно осуществляться студентом самостоятельно, с учетом индивидуальных рекомендаций и советов преподавателя дисциплины в соответствии с вопросами и обращениями студентов при встречающихся сложностях в подготовке и освоении.

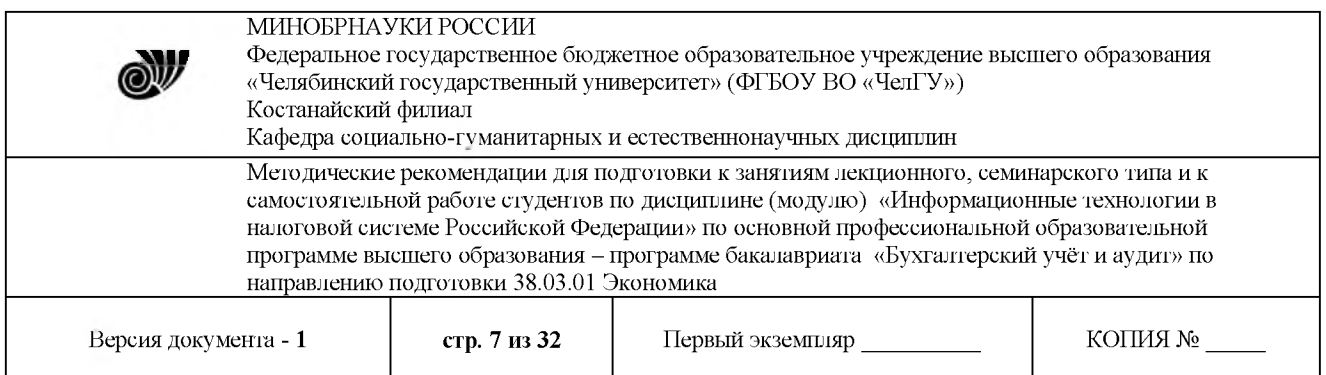

#### **Рекомендации студентам по подготовке занятиям лекционного типа**

<span id="page-6-0"></span>Лекция является главным звеном дидактического цикла обучения. Ее цель формирование ориентировочной основы для последующего усвоения студентами учебного материала. В ходе лекции преподаватель, применяя методы устного изложения и показа, передает обучаемым знания по основным, фундаментальным вопросам изучаемой дисциплины. Назначение лекции состоит в том, чтобы доходчиво, убедительно и доказательно раскрыть основные теоретические положения изучаемой науки, нацелить обучаемых на наиболее важные вопросы, темы, разделы учебной дисциплины, дать им установку и оказать помощь в овладении научной методологией (методами, способами, приемами) получения необходимых знаний применения их на практике.

Одним из неоспоримых достоинств лекции является то, что новизна излагаемого материала соответствует моменту ее чтения, в то время как положения учебников, учебных пособий относятся к году их издания. Кроме того, на лекции личное общение преподавателя со студентами предоставляет большие возможности для реализации воспитательных целей.

Подготовка к занятиям лекционного типа включает в себя: осознание необходимости ее выполнения; целенаправленную познавательно-практическую деятельность непосредственно перед лекцией (просмотр материала предыдущей лекции для восстановления в памяти основных моментов; ознакомление с новой информацией по рекомендуемой учебной литературе для установления связей между изученной и изучаемой информацией; подбор необходимой дополнительной литературы; выполнение заданий, предложенных на самостоятельную проработку).

ходе занятий лекционного типа обучающийся должен вести конспектирование учебного материала. Обращать внимание на категории, формулировки, раскрывающие содержание тех или иных явлений и процессов, научные выводы и практические рекомендации, положительный опыт в ораторском искусстве. Желательно оставить в рабочих конспектах поля, на которых делать пометки из рекомендованной литературы, дополняющие материал прослушанной лекции, а также подчеркивающие особую важность тех или иных теоретических положений. Задавать преподавателю уточняющие вопросы целью уяснения теоретических положений, разрешения спорных ситуаций.

Конспект (от лат. conspectus - обзор) - письменный текст, в котором кратко и последовательно изложено содержание основного источника информации.

Выделяют две разновидности конспектирования:

- конспектирование письменных текстов;

- конспектирование устных сообщений (например, лекций).

Конспект может быть кратким или подробным.

основе процесса конспектирования лежит систематизация прочитанного или услышанного материала. Целью процесса служит приведение единый порядок сведений, полученных из научной статьи, учебной и методической литературы.

Конспектирование является неотъемлемой формой работы обучаемого в силу того, что в учебном процессе студенты сталкиваются с необходимостью краткого изложения

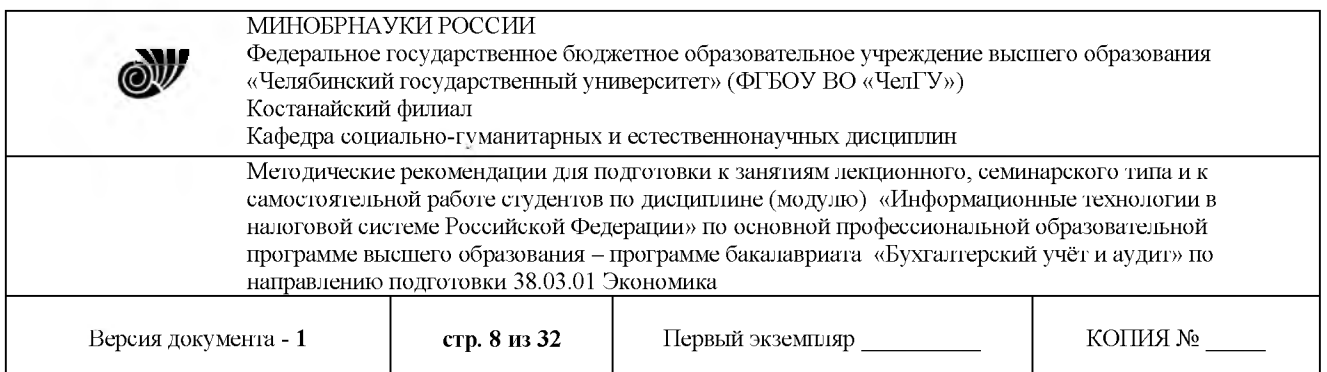

большого объема учебного материала.

Цели конспектирования:

- развитие у обучающегося навыков переработки информации полученной в устном или письменном виде придание ей сжатой формы;

- выработка умений выделить основную идею, мысль из первоисточника информации;

- формирование навыков составления грамотных, логичных, кратких тезисов;

- облегчение процесса запоминания текста.

Обучающимся следует обратить внимание, на то, что дословная запись текста не является конспектом. Только структурированный тезисный текст может называться таковым. При конспектировании письменных источников необходимо обращать внимание на абзацы, их существование призвано облегчить восприятие текста и начало новой мысли автора. Важно учитывать также и то, что одна мысль может быть изложена в нескольких абзацах.

Высокую скорость конспектирования могут обеспечить сокращения (общепринятые, аббревиатуры, стрелочки, указывающие на логические связи, опорные слова, ключевые слова, схемы т.д.).

Составление конспекта призвано облегчить запоминание текста. Обучающимся рекомендуется после его составления прочесть зафиксированные тезисы несколько раз для полного их усвоения. Допускается подчеркивание тезисов, содержащих основные мысли, выделение их цветным маркером.

Пересказ не является конспектированием статьи, перефразирование возможно с сохранением ее содержания, логических связей с целью сокращения объема.

При использовании в конспекте цитат автора требуется выделение их в кавычки и указание на источник публикации автора высказывания.

Виды конспектов:

1 Плановый конспект. Его выполнение возможно при составлении предварительного плана научной статьи, главы учебного или методического пособия. Каждый вопрос плана раскрывается в соответствующей части конспекта

2 Текстуальный конспект. Прекрасно подходит для конспектирования научных статей, монографий, когда необходимо в полной мере отразить точку зрения автора, облачив ее форму цитаты

3 Тематический конспект. Его основная задача - найти ответ на поставленный вопрос, решить научную задачу. Число конспектируемых источников в этом случае не ограничивается, имеет значение достижение конечной цели.

4 Свободный конспект может содержать себе элементы вышеперечисленных конспектов. Составление такого конспекта способствует лучшему усвоению и осмыслению материала.

Порядок составления конспекта письменного материала:

1 Предварительное знакомство с текстом с целью определения степени его сложности, научности выбора вида конспектирования

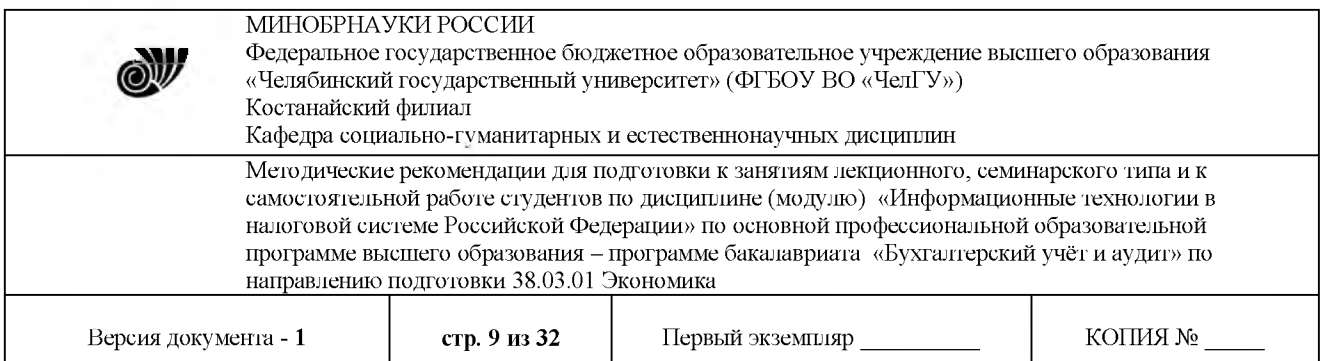

2 Повторное прочтение анализ исследуемого материала позволит сосредоточиться на главной мысли текста и определиться с разбивкой текста на смысловые единицы

3 Выделение тезисов, передающих краткое содержание материала.

Ясность, краткость, логическая связанность тезисов - основные характеристики конспекта. При конспектировании письменного материала необходимо обращать внимание не только на основные положения текста, но на доказательства, примеры, цитаты, мнения ученых практиков.

Указания по конспектированию лекций:

- не нужно стараться записать весь материал, озвученный преподавателем. Как правило, лектором делаются акценты на ключевых моментах лекции для начала конспектирования;

- конспектирование необходимо начинать после оглашением главной мысли лектором, перед началом ее комментирования;

- выделение главных мыслей в конспекте другим цветом целесообразно производить вне лекции с целью сокращения времени на конспектирование на самой лекции;

- применение сокращений приветствуется;

- нужно избегать длинных и сложных рассуждений;

- дословное конспектирование отнимает много времени, поэтому необходимо опускать фразы, имеющие второстепенное значение;

- если в лекции встречаются неизвестные термины, лучше всего отметить на полях их существование, оставить место для их пояснения и в конце лекции задать уточняющий вопрос лектору.

Конспектирование и рецензирование, таким образом, это процесс выделения основных мыслей текста, его осмысления и оценки содержащейся в нем информации. Данный вид учебной работы является видом индивидуальной самостоятельной работы студента.

<span id="page-8-0"></span>Работа над лекцией стимулирует самостоятельный поиск ответов на самые различные вопросы: над какими понятиями следует поработать, какие обобщения сделать, какой дополнительный материал привлечь.

#### **Организация проведение лабораторных работ**

Лабораторная работа как вид учебного занятия проводится в компьютерных классах. Продолжительность - не менее 2-х академических часов. Необходимыми структурными элементами лабораторной работы, помимо самостоятельной деятельности обучающихся, являются инструктаж, проводимый преподавателем, а также организация обсуждения итогов выполнения лабораторной работы.

Выполнению лабораторных работ предшествует проверка знаний обучающихся - их теоретической готовности выполнению задания.

Необходимость защиты лабораторных работ определяется преподавателем.

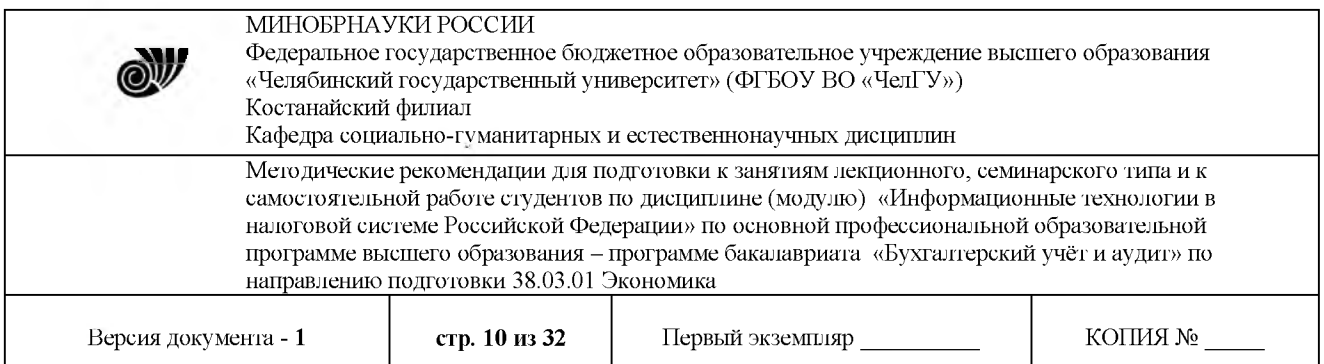

Лабораторные работы могут носить репродуктивный, частично-поисковый поисковый характер.

Работы, носящие репродуктивный характер, отличаются тем, что при их проведении обучающиеся пользуются подробными инструкциями, в которых указаны: цель работы, пояснения, порядок выполнения работы, таблицы, выводы (без формулировки), контрольные вопросы, учебная специальная литература.

Работы, носящие частично-поисковый характер, отличаются тем, что при их проведении обучающиеся не пользуются подробными инструкциями, им не дан порядок выполнения необходимых действий, и требуют от обучающихся самостоятельного выбора способов выполнения работы в инструктивной и справочной литературе и др.

Работы, носящие поисковый характер, характеризуются тем, что обучающиеся должны решить новую для них проблему, опираясь на имеющиеся у них теоретические знания.

Формы организации обучающихся на лабораторных работах: фронтальная, групповая и индивидуальная.

При фронтальной форме организации занятий все обучающиеся выполняют одновременно одну и ту же работу.

При групповой форме организации занятий одна и та же работа выполняется группами по 2-5 человек.

<span id="page-9-0"></span>При индивидуальной форме организации занятий каждый обучающийся выполняет индивидуальное задание.

#### **Рекомендации по подготовке лабораторным работам**

Подготовка лабораторным работам - это вид самостоятельной работы обучающихся по закреплению полученных знаний и систематизации информации, которая оформляется в виде отчетов по лабораторным работам и ответов на контрольные вопросы.

Срок выполнения - день проведения лабораторной работы по изученной теме.

Процесс подготовки лабораторным работам включает изучение нормативных документов, обязательной и дополнительной литературы по рассматриваемому вопросу. Прежде чем приступить к выполнению лабораторной работы студенту необходимо обратить особое внимание на цели задачи лабораторной работы, изучить соответствующие методические материалы.

#### **Рекомендации по выполнению лабораторной работы**

<span id="page-9-1"></span>- изучение теоретического материала по теме лабораторной работы (по вопросам изучаемой темы);

- осмысление задания, выполнение задания в соответствии с рекомендациями;

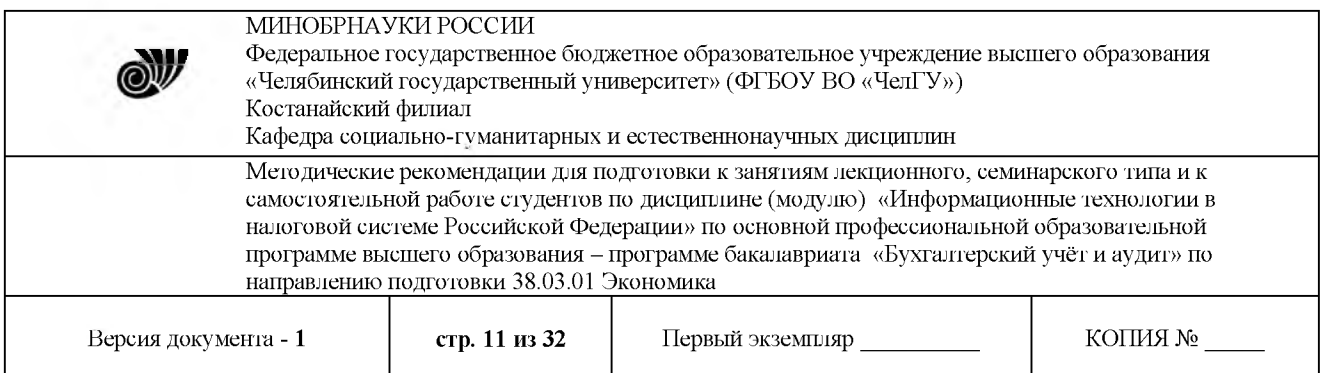

- оформление отчета заполнением необходимых таблиц, подготовкой выводов по итогам проделанной работы;

- проверка теоретической подготовки на контрольных вопросах;

- подготовка к защите отчета - по каждой лабораторной работе проводится контроль: проверяется содержание отчета, проверяется усвоение теоретического материала.

## **Тема: Функционирование систем автоматизированной обработки информации**

Цель:

– получить умения и навыки поиска необходимой законодательной информации с<br>зованием интернет-ресурсов и справочно-поисковых систем на примере использованием интернет-ресурсов и справочно-поисковых систем на примере «Консультанта +»;

– получить первоначальные умения и навыки работы с законодательными документами.

Методические указания:

1 Изучить справочную систему программы «Консультант +».

2 Используя один из предложенных методов поиска документов, осуществить поиск нужных документов.

3 Найти ответы на вопросы, приведенные задании, используя найденные документы.

Получение законодательной информации с использованием информационных

#### технологий

Основной задачей государственных налоговых органов является контроль за соблюдением законодательства о налогах, правильностью их исчисления, полнотой и своевременностью внесения в соответствующие бюджеты государственных налогов и других платежей, установленных законодательством РФ. Поэтому будущий специалист по налогам налогообложению должен уметь, прежде всего используя информационные технологии, получать необходимую законодательную информацию по налогообложению. Для получения нормативной информации существуют, наряду с интернет-ресурсами, специализированные программные продукты, например справочно-поисковая система «Консультант +».

системе КонсультантПлюс есть несколько инструментов поиска, разработанных специально для работы с правовой информацией:

- <sup>1</sup> Быстрый поиск.
- 2 Карточка поиска.
- 3 Правовой навигатор.

Быстрый поиск. Наиболее простой способ поиска документов системе КонсультантПлюс, подходящий для большинства ситуаций:

- запрос вводится простым языком;

- можно указать реквизиты документа, который необходимо найти (например, «Письмо Минфина 66н», или «Статья 115 ГК РФ»);

- можно использовать профессиональную лексику (например, «упрощенка», «больничный») или сокращения (например, УСНО);

© Костанайский филиал ФГБОУ ВО «ЧелГУ»

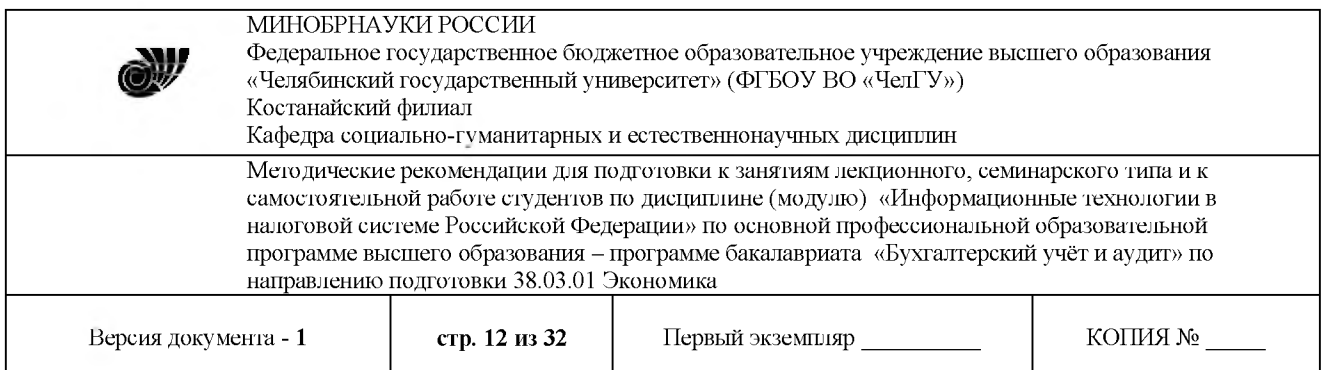

- найденные документы представлены общим коротким списком, при этом можно построить полный список и разделить найденные документы по типам (законодательство, консультации т.д.);

 $\frac{1}{2}$ **All Sure**  $-1$ E - Rochtaleffinor / O hein neutra ste ton. The ment of December Question **SP Chine** in R Moses - 1 Haven A- A+ **Уточнение C** Box Adverse **списка Запрос вводится документов** CM TAKING wrt as dby **по типу простым** mark as **языком** ie and **информации** mode survey no purpose are visions from **BUART ODVARING SA FEAMA • закомодателье гво • судебная практика** Наиболее соответствуют запросу: **The pictures • консультации** 1 <sup>0</sup> Ситуация:<br>• Как воспользоваться социальным налоговым вычетом на обучении? **• формы документов** ("Электронный журнал "Азбука права", 2017) **Популярные** 2 В Путеводитель по налогам **уточкжхцие** Практическое пособие по НДФЛ **запросы** [3.2.2. Социальный вычет по НДФЛ в связи с расходами на обуче **Сортировке Сфаооммаа амфорами по степени** "Социальные <mark>налоговые вычеты</mark> и инвестиционные **налоговые вычеты**<br>в целкх налогообложения дохода физических лиц"<br>(Материал подготовлен специалистами КонсультантПлюс) **важности документов <sup>4</sup> «ГЫсымо» 0MC Восс—от 22.112012MUM-У19Ы0ф** \*О **«иправлении информа»**  $|$  Социальный **налоговый вычет** на обучение. Перечень докум  $D$  Типовак ситуация **Кж [лредосмаить](http://static.consultant.ru/images/photos/photo72182.jpg) рэбоипксу сощыльиый шымг! гы печение. a low числе** детей?<br>(Издательство "Главная ююга", 2017)

- найденные документы отсортированы по важности.

**Карточка поиска.** Карточку поиска удобно использовать, если необходимо задать несколько различных условий поиска, чаще всего это необходимо, когда нет точной информации о документе. Например, можно ограничить дату принятия документа - указать период, вид документа, принявший орган, тематику и так далее.

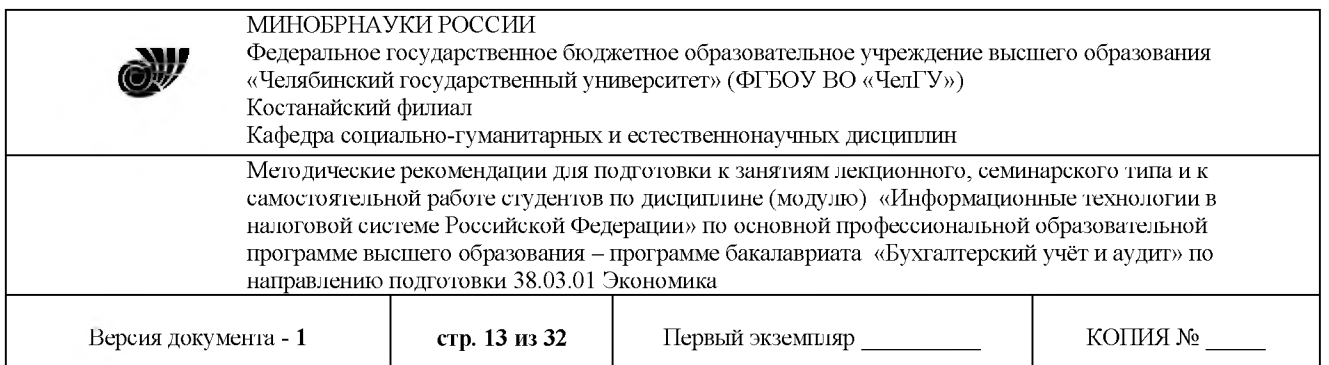

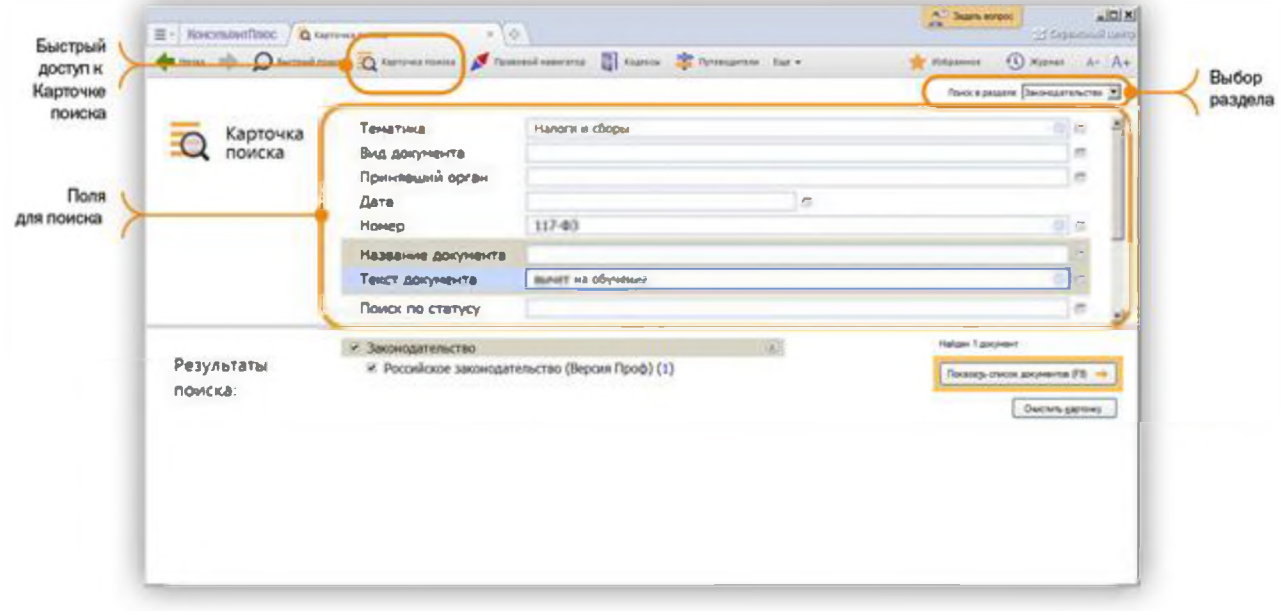

Правовой навигатор. Правовой навигатор удобно использовать, если сложно сформулировать поисковый запрос и можно назвать буквально 1-2 слова, относящиеся к ситуации:

<sup>1</sup> Не требуется указание реквизитов документов.

2 Ключевые слова предлагает система КонсультантПлюс, и они заданы понятным языком.

3 Фильтр позволяет быстро найти нужное понятие и тем самым сузить область поиска.

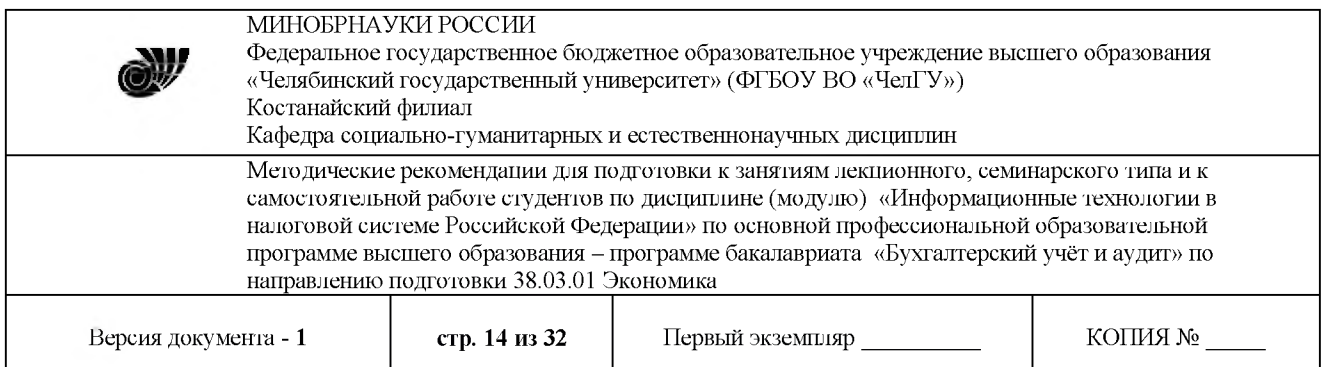

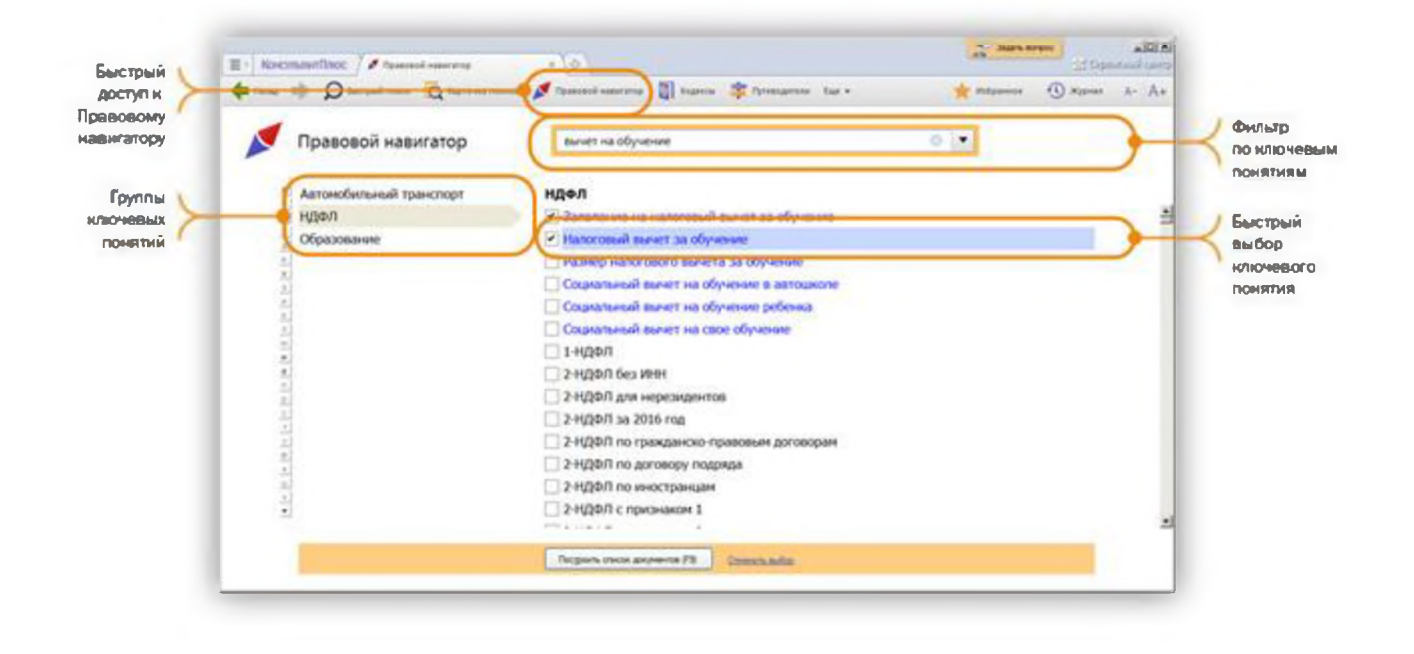

Необходимо найти конкретные законодательные документы и провести работу с ними, найдя нужную информацию. Прежде всего, осуществляется поиск документов, регламентирующих сдачу налоговой отчетности в электронном виде. Такие нормативные документы приняты в отношении подготовки отчетности в налоговые инспекции по форме 2-НДФЛ пенсионный фонд.

Задания для выполнения

1 Найти нормативные документы, регламентирующие отчетность электронном виде по форме 2-НДФЛ, и найти ответы на приведенные ниже вопросы с указанием нормативных документов:

1.1 Какие нормативные документы регламентируют подачу сведений о доходах физических лиц в налоговые органы в электронном виде?

1.2 В какие сроки работодатель обязан предоставить форму 2-НДФЛ в налоговые органы?

1.3 Что является объектом налогообложения?

1.4 Что является налоговой базой?

1.5 Каковы налоговые ставки для разных видов доходов?

1.6 Какие налоговые вычеты применимы и в каких случаях?

2 Найти нормативные документы, регламентирующие отчетность электронном виде в Пенсионный фонд (персонифицированный учет), и найти ответы на приведенные ниже вопросы указанием нормативных документов:

2.1 Какие нормативные документы регламентируют подготовку сведений по страховым и накопительным взносам в Пенсионный фонд?

© Костанайский филиал ФГБОУ ВО «ЧелГУ»

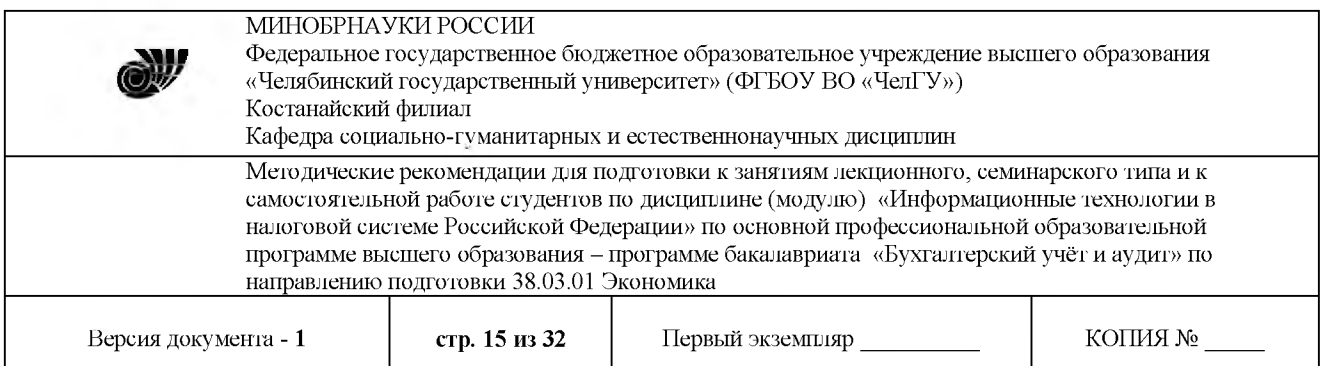

2.2 В какие сроки сдается годовая отчетность в ПФ? Сколько раз в год?

2.3 Каково соотношение страховой и накопительной частей трудовой пенсии на настоящий момент? От чего зависит это соотношение? Каким документом регламентируется?

2.4 Что такое регрессивный и максимальный тариф отчислений в ПФ? Когда какой из них используется?

3 Сформировать отчет о проделанной работе в электронном виде (отчет содержит развернутые ответы на поставленные вопросы со ссылками на соответствующие нормативные документы). Сформированный файл сохранить в своей папке.

Порядок выполнения задания.

Используя информацию для поиска, найти одним (или разными) известным вам способом необходимые документы, затем в документах найти интересующие ответы на поставленные вопросы. В дальнейшем данные ответы используются в лабораторных работах  $N<sub>2</sub>$  2 и 3.

Информация для поиска.

заданию 1:

Глава 23 «Налог на доходы физических лиц» части II Налогового кодекса Российской Федерации (далее — НК РФ); п. 2 ст. 230 НК РФ; приказ ФНС России «Об утверждении формы сведений о доходах физических лиц».

заданию 2:

Федеральный закон «**Об индивидуальном (персонифицированном) учете системе обязательного пенсионного страхования**».

Федеральный закон «Об обязательном пенсионном страховании в Российской Федерации».

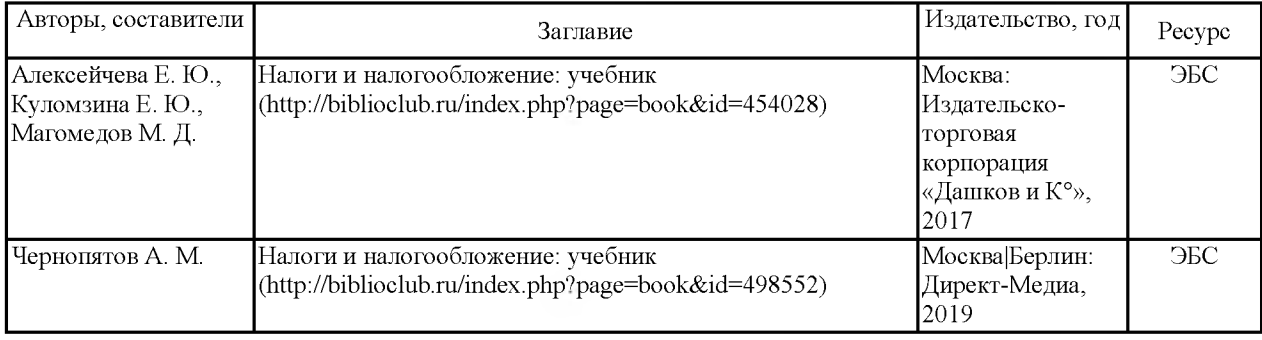

#### *Литература:*

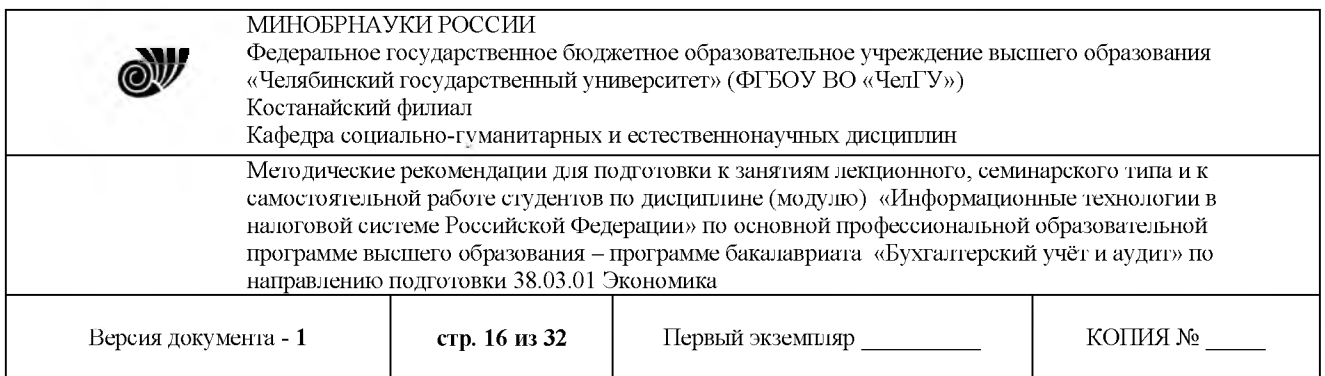

## **Тема: Особенности информационного обеспечения АИС налоговой службы**

#### *Цель:*

– ознакомиться с возможностями программы по формированию отчетности в электронном виде;

- получить умения и навыки работы с программой по формированию налоговой отчетности по форме 2-НДФЛ - Подготовка справок о доходах физических лиц..

Методические указания:

<sup>1</sup> Повторить теоретические вопросы по формированию налоговой отчетности по форме 2-НДФЛ.

2 Ознакомиться основными положениями по формированию налоговой отчетности по форме 2-НДФЛ электронном виде.

3 Изучить встроенную справочную систему по заполнению формы 2-НДФЛ программы «Налогоплательщик».

4 Выполнить последовательности, приведенной справочной системе программы, пример по формированию справок о доходах физических лиц для исходных данных, приведенных в практикуме.

Основные положения по формированию налоговой отчетности по форме 2-НДФЛ электронном виде

Налог на доходы физических лиц (НДФЛ) регулируется гл. 23 ч. II НК РФ. Согласно п. 2 ст. 230 НК РФ налоговые агенты представляют в налоговый орган по месту своего учета сведения о доходах физических лиц этого налогового периода и суммах, начисленных и удержанных этом налоговом периоде налогов ежегодно не позднее <sup>1</sup> апреля года, следующего за истекшим налоговым периодом, по форме, утвержденной федеральным органом исполнительной власти, уполномоченным по контролю и надзору в области налогов сборов. Указанные сведения представляются на магнитных носителях или использованием средств телекоммуникаций в порядке, определяемом Министерством финансов РФ. При численности физических лиц, получивших доходы в налоговом периоде, до 10 человек налоговые агенты могут представлять такие сведения на бумажных носителях. На сегодняшний день сведения о доходах физических лиц в электронном виде формируются в соответствии с форматом сведений о доходах по форме 2-НДФЛ «Справка о доходах физического лица за 20\_\_ год» в электронном виде (на основе XML), утвержденным приказом ФНС России «Об утверждении формы сведений о доходах физических лиц». Согласно НК РФ налогоплательщиками являются физические лица: резиденты (постоянно проживающие на территории России) и нерезиденты. То, что относится к доходам, приведено в ст. 208 НК РФ. Объектом налогообложения признается доход в соответствии со ст. 209 НК РФ. Налоговая база определяется ст. 210 НК РФ, ст. 224 НК РФ регламентирует налоговые ставки для разных видов доходов. Налоговые вычеты отражены в ст. 218 стандартные,  $219$  - социальные,  $220$  - имущественные,  $221$  - профессиональные. Для реализации положений гл. 23 «Налог на доходы физических лиц» ч. II НК РФ о представлении налоговой отчетности в электронном виде разработаны специальные

© Костанайский филиал ФГБОУ ВО «ЧелГУ»

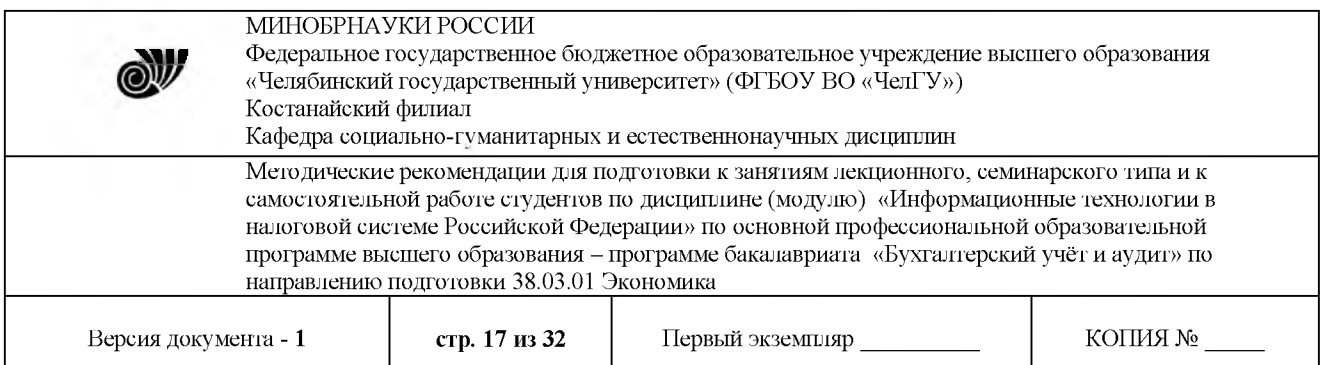

программные средства. Формы отчетности и форматы представления данных по ним на каждый отчетный год определяются соответствующим приказом ФНСР.

Программа формирования формы 2-НДФЛ предназначена:

для ввода сведений о выплаченных физическим лицам (ФЛ) доходах, предоставленных вычетах и удержанных суммах налога в соответствии с порядком заполнения сведений о доходах по форме 2-НДФЛ «Справка о доходах физического лица»;

формирования файлов с введенными данными за отчетный период в соответствии с требованиями к составу и структуре информации о доходах ФЛ в электронном виде;

тестирования подготовленных также и другими программными средствами файлов за отчетный период на соблюдение «Требований», в том числе и проверки корректности заполнения адресов места жительства ФЛ в соответствии с Классификатором адресов России (КЛАДР) - для определения кода инспекции ФНС России (ИФНС), в которую должны быть направлены сведения этих ФЛ.

Программа формирования формы 2-НДФЛ должна быть информационно совместима с программами приема данных, работающими в ИФНС. При этом используются одинаковые по составу электронные версии общероссийских и ведомственных классификаторов и справочников, утвержденных для использования ФНС России:

- Справочник видов документов, удостоверяющих личность (СПДУЛ);

- Справочник видов доходов;
- Справочник видов вычетов;
- Справочник соответствия видов вычетов видам доходов;

- Справочник обозначений налоговых органов для целей учета налогоплательщиков (СОУН);

- Общероссийский классификатор стран мира (ОКСМ);

- Классификатор адресов России (КЛАДР).

КЛАДР используется для корректного заполнения адресов места жительства ФЛ (что необходимо для сортировки и определения кода ИФНС, где состоит на учете налогоплательщик). Электронная версия КЛАДР в виде многотомного архива распространяется среди налогового агента (НА) через ИФНС или интернет (на сайтах ГНИВЦ МНС России <http://www.gnivc.ru> и ФНС России <http://www.nalog.ru> в том же разделе, что и инсталляция программы "Налогоплательщик" для формирования отчетности по форме 2-НДФЛ). Порядком приема сведений налоговыми органами (НО) устанавливается, что на всей территории России в течение всего отчетного периода во всех программных продуктах применяется одна и та же версия КЛАДР. Программное средство подготовки и тестирования сведений о доходах физических лиц (форма 2-НДФЛ) за отчетный год в электронном виде распространяется бесплатно через ИФНС на стандартных носителях, по электронной почте или с интернет-ресурсов ГНИВЦ (<http://www.gnivc.ru>, раздел «Продукция») и ФНС (<http://www.nalog.ru>, раздел «Налоговая отчетность») и поставляется в виде комплекта инсталляционных файлов, каждый из которых помещается на отдельной дискете. Дополнительно могут присутствовать файлы типа readme.txt с кратким описанием порядка

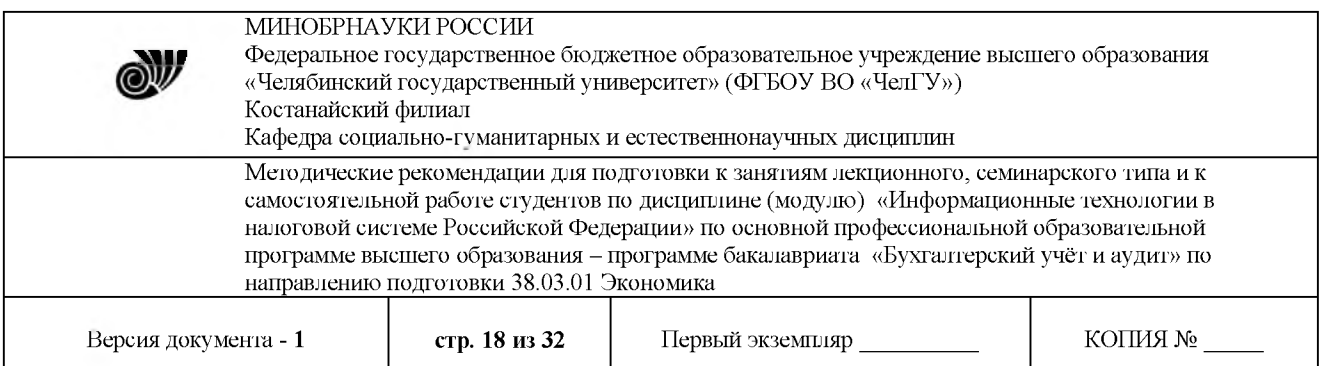

установки программы и/или изменений в новых версиях. Новые версии программы по мере их появления централизованно замещают старые во всех местах распространения. Каждая новая версия поддерживает перенос введенных сведений из устаревшей версии. В результате работы программы по налоговой отчетности по форме 2-НДФЛ формируются файлы утвержденного формата и бумажные формы документов. Состав отчетности, сдаваемой в налоговые органы, включает в себя бумажные формы справок о доходах по форме 2-НДФЛ и реестра, а также электронные образы этих документов в виде файла на дискете. При передаче отчетности с использованием средств телекоммуникаций (через интернет) бумажные формы не нужны.

специальном бесплатном ПО от ФНС России под названием «Налогоплательщик ЮЛ» задача «Документы по НДФЛ» даёт возможность вводить документы по налогу на доходы физлиц. Это формы 2-НДФЛ, 3-НДФЛ, 4-НДФЛ 6-НДФЛ для последующего представления в налоговые органы в электронном виде. Рассказываем, как сделать справку 2-НДФЛ в программе «Налогоплательщике ЮЛ» в 2019 году.

## *ЧЕГО НАЧАТЬ*

Чтобы заполнить отчет 2-НДФЛ в «Налогоплательщике ЮЛ» для ввода справки о доходах физического лица необходимо выбрать соответствующий подпункт пункта меню **Документы^-Документы по НДФЛ^Справки доходах (2-НДФЛ)**.

В данном режиме предусмотрен ввод справки о доходах физлиц для представления ее налоговые органы либо по запросу иных органов (лиц). То есть, можно сформировать «Налогоплательщик ЮЛ» 2-НДФЛ для сотрудника.

Для добавления нового сообщения вы должны воспользоваться кнопкой (клавишей **[Insert]**), после чего появиться окно выбора.

Ввод справки предусмотрен 2-х вариантах:

- по сотрудникам;
- по контрагентам.

Ввод по сотрудникам предусматривает изначально ввод всех необходимых реквизитов для автоматизированного заполнения справки (например, Ф.И.О., адрес и т. д.) по сотруднику в пункте меню **Налогоплательщик→Сотрудники**. Аналогично по контрагентам в пункте меню **Налогоплательщик** $\rightarrow$ Контрагенты.

После выбора варианта ввода открывается список сотрудников (контрагентов). Пользуясь кнопкой **<Выбрать>** необходимо определить физическое лицо.

#### *СТАВКИ ОКТМО*

После выбора будет предоставлен для выбора Справочник «Налоговые ставки» признаком справки:

 $\langle \langle 1 \rangle \rangle$  – сведения о доходах в соответствии с п. 2 ст. 230 НК РФ;

или «2» - сообщение о невозможности удержать налог в соответствии с п. 5 ст. 226 НК РФ).

Также на выбор будет дан размер ставки, ОКТМО (ОКАТО до 2012 г. вкл.). Выбор необходимого из списка обеспечит формирование справки с выбранным признаком, ставкой и ОКТМО для дальнейшего ввода сведений о доходах, вычетах и т. д.

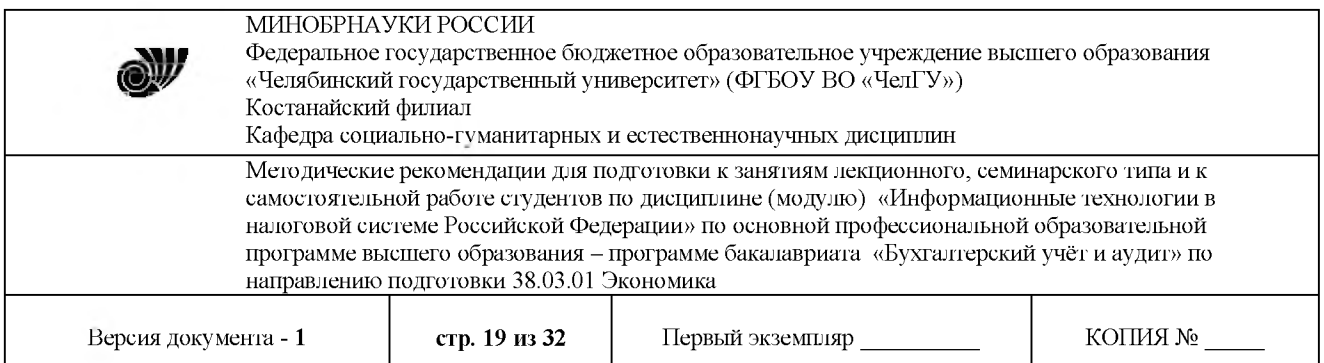

соответствии порядком заполнения справки 2-НДФЛ «Коде ОКТМО» приводят код территории муниципального образования, на территории которого находится организация или её обособленное подразделение, где оборудовано стационарное рабочее место того работника, на которого заполняют справку.

Если в течение календарного года физлицо, по доходам которого заполняют справку, получало доходы от работы в нескольких обособках, расположенных на территории разных муниципальных образований, то о его доходах заполняют несколько справок (по количеству кодов ОКТМО, на территории которых находятся обособленные подразделения и в которых физлицо получало доходы).

Произвести «Налогоплательщик ЮЛ» заполнение 2-НДФЛ по одному физлицу по одной ставке и нескольким ОКТМО можно следующим образом: для ввода справки нужно добавить в справочник необходимое количество одной и той же ставки для разных ОКТМО.

Данный справочник доступен для просмотра и редактирования  $B$  **Налогоплательщики** → Списки и Документы→ Документы по НДФЛ→ Справки о **доходах (форма 2-НДФЛ)** при редактировании справки.

Для добавления новой ставки необходимо заполнить следующие реквизиты:

- описание (комментарий; для себя);

- значение;

- ОКАТО (выбор из списка ОКАТО текущего налогоплательщика; при отсутствии нужного значения есть возможность редактирования данного списка);

- ОКТМО (выбор из списка ОКТМО текущего налогоплательщика);

- признак справки: «1: сведение о доходах» (в соответствии с п. 2 ст. 230 НК РФ) или «2: сообщение о невозможности удержать налог» (п. 5 ст. 226 НК РФ), а также «3: сведения о доходах представляются правопреемником налогового агента» «4: сообщение невозможности удержать налог представляется правопреемником налогового агента» - для случая сдачи справки правопреемником налогового агента.

Все реквизиты (кроме ОКАТО - данный реквизит был обязательным в форматах справки 2-НДФЛ до 2012 года вкл.) **обязательны для заполнения**.

## *ДЕЙСТВИЯ СО СПРАВКОЙ*

Для **редактирования** справки вы должны воспользоваться кнопкой (клавишей **[Enter]**).

Для **удаления** справки вы должны воспользоваться кнопкой X (клавишей **[Delete]).** Отметим, что для удаления необходимо подтвердить такое намерение.

Для выгрузки документа вы должны воспользоваться кнопкой<sup>1</sup>

Попутно формируется «Налогоплательщик ЮЛ» реестр справок 2-НДФЛ: после выгрузки информация о выгруженном файле сохраняется в реестре выгруженных файлов.

Реестр можно посмотреть режиме **Сервис^Реестр выгруженных файлов**.

Также предусмотрена функция копирования справки по шаблону. Она позволяет создавать справки 2-НДФЛ на основе введенной справки.

Кроме того, предусмотрена функция перенумерации справок. Необходимость в ней может возникнуть при представлении справок в ИФНС. Для этого необходимо:

© Костанайский филиал ФГБОУ ВО «ЧелГУ»

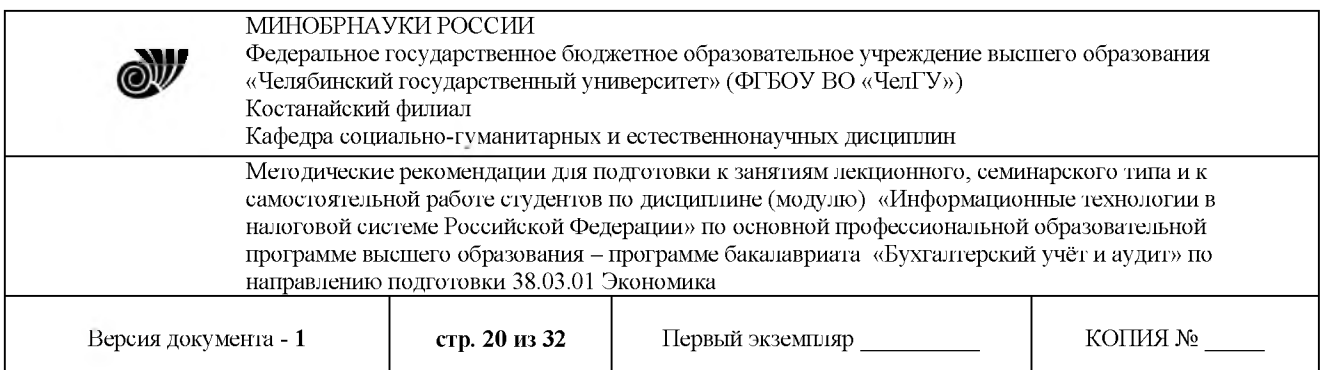

<sup>1</sup> Выбрать нужные справки (пометить галочкой).

2 Воспользоваться пунктом **Еще-Перенумеровать**. появившемся окне необходимо задать номер первой справки.

# *ПРОВЕРКА СПРАВОК*

Для выполнения расчета и контроля над группой справок необходимо воспользоваться меню **Еще-Выполнить расчет, Еще-Выполнить** контроль соответственно.

При представлении справки в ИФНС нужно формировать реестр, пользуясь кнопкой

Есть возможность приема справки, выгруженной в другом ПК в соответствии с утвержденным форматом. Для этого необходимо воспользоваться кнопкой <sup>•</sup> <sup>а</sup>

# *ПЕРЕНОСДАННЫХ*

Допустим, ранее вы работали на другой программе и при переходе на ПО «Налогоплательщик ЮЛ» хотите перенести списки сотрудников/контрагентов, не набивая их заново. Нет проблем: программа обеспечивает прием как справки, так и физического лица с учетом анкетных сведений в пределах данных справки 2-НДФЛ в список сотрудников или контрагентов.

Для этого:

1. Укажите путь папке, где лежит выгруженный файл (в формате 2-НДФЛ).

2. Курсором встаньте на нужный файл.

3. Нажмите кнопку **<Выбрать>**.

4. Затем нажмите кнопку <**Выполнить>**.

ИМЕЙТЕ ВИДУ

Прием справки и сведений по сотрудникам можно выполнить только в том случае, если налоговый агент присутствует в списке налогоплательщиков и его список сотрудников не заполнен/в списке сотрудников отсутствует данное физлицо.

Проверить присутствие налогового агента в списке налогоплательщиков можно по ИНН КПП.

Проверка присутствия физлица в списке сотрудников возможна по ИНН, а в случае его отсутствия - по дополнительным обязательным реквизитам (дата рождения, реквизиты документа, подтверждающего личность и т. д.).

Также предусмотрена возможность загрузки данных из DBF файлов. Так, для загрузки справок доходах из DBF файла необходимо создать файлы docl.dbf, doc2.dbf, doc3.dbf, doc4.dbf с соответствующей структурой. Далее необходимо выбрать пункт меню **Документы-Справки доходах 2-НДФЛ** -кнопка **Загрузить**. Потом выбрать файл.

Задание для самостоятельной работы

Выполнить самостоятельно вариант для другой указанной организации, где вы являетесь директором, работаете весь отчетный год, получаете заработную плату определенном вами размере и дивиденды один раз в год (в определенном вами размере). У вас работает бухгалтер (с <sup>1</sup> марта отчетного года), получает заработную плату первые 2 месяца по 10 000 руб., далее по 15 000 руб., имеет на иждивении двух несовершеннолетних детей. Необходимо сменить базу данных и для новой организации заполнить все сведения в

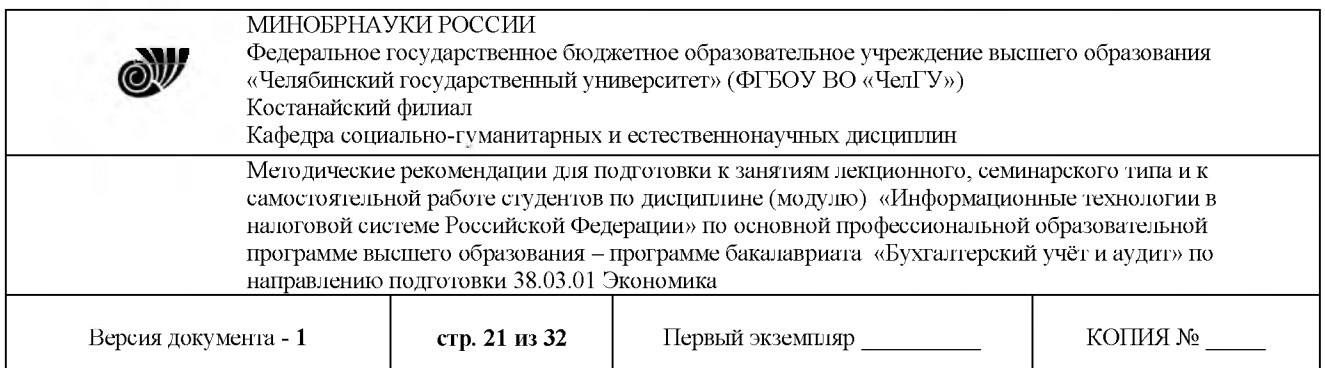

порядке 1-9, сформировать бумажные документы (справки о доходах по форме 2-НДФЛ, реестр) файл. Исходные данные об организации взять из таблицы 2.1. Остальные данные оставить без изменений.

Таблица 2.1

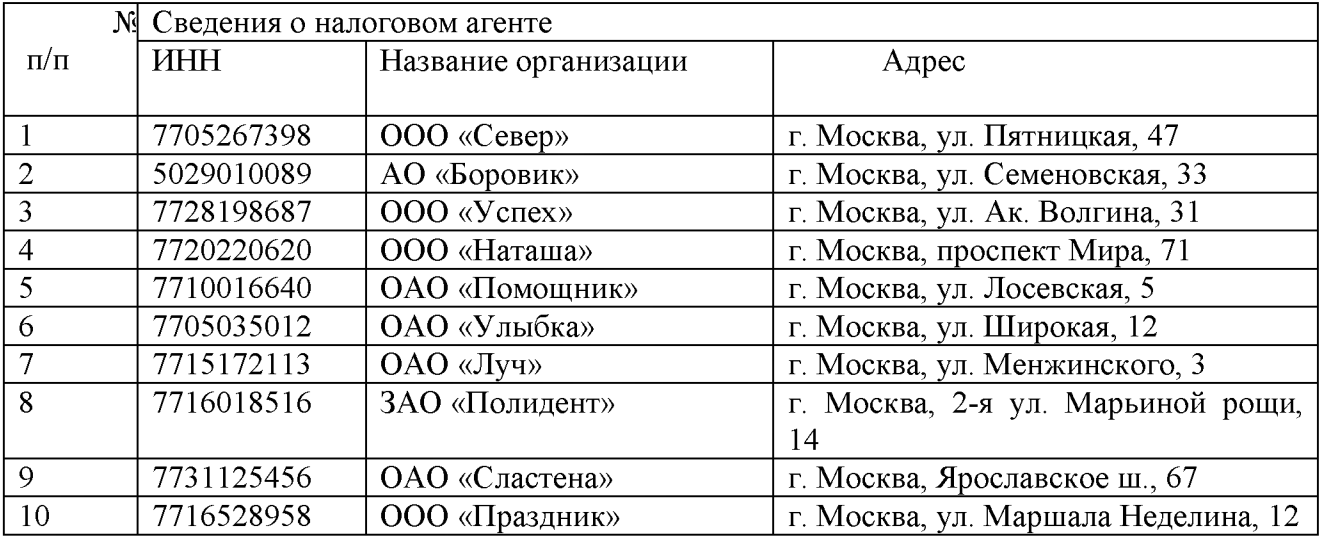

# *Литература:*

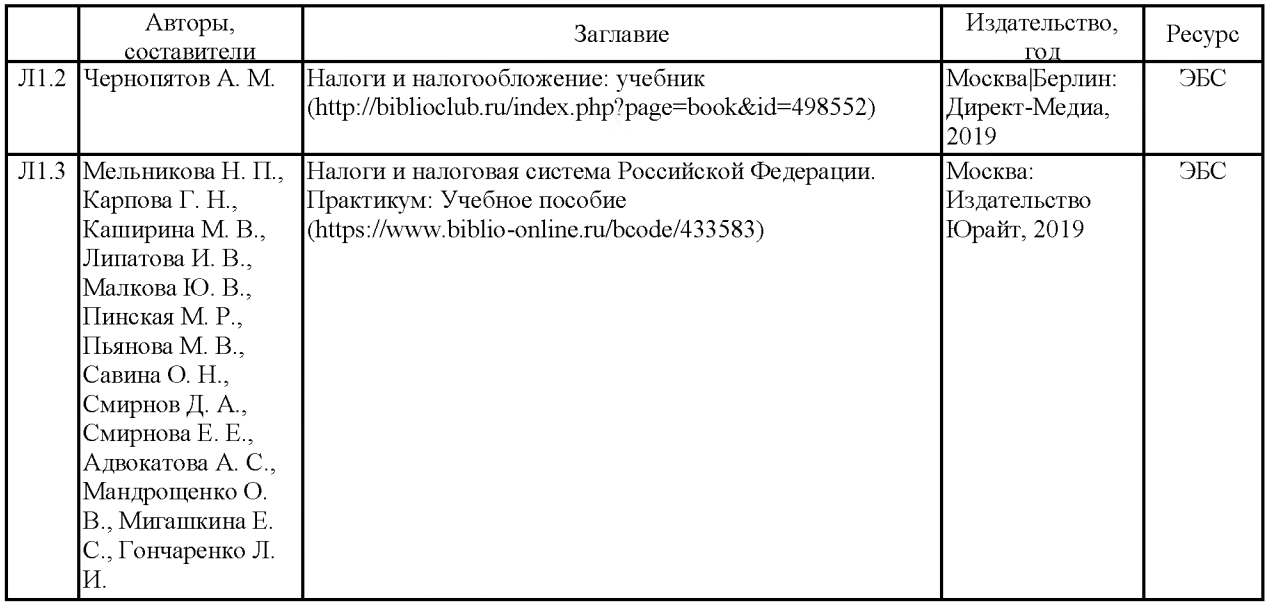

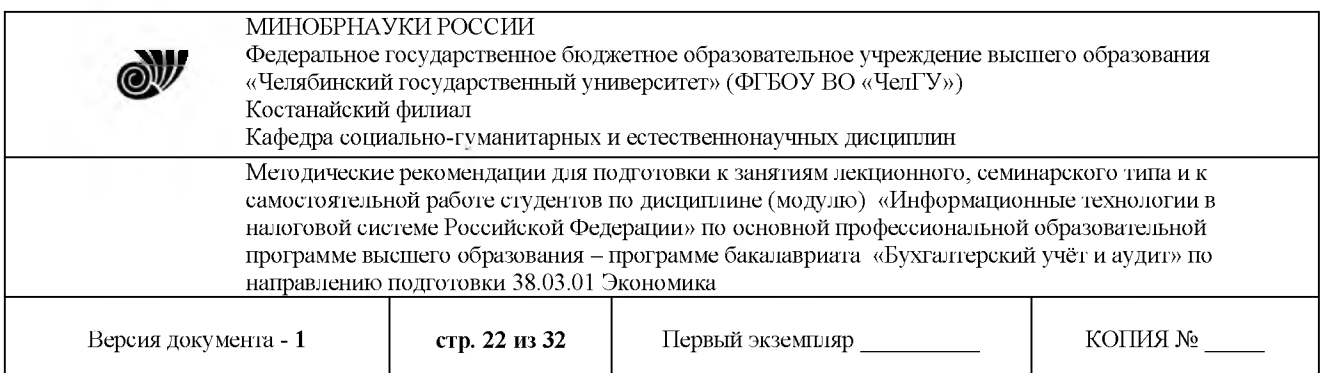

## **Тема: Классификация рынок программных продуктов для формирования отчетности электронном виде**

#### *Цель:*

- получить первоначальные умения и навыки представления отчетности с помощью технологии компании «Такском»;
- освоить последовательность работы с демонстрационным программным комплексом «Спринтер».

Методические указания:

1 Ознакомиться с технологией представления отчетности компании «Такском» и возможностями ее демонстрационной версии.

2 Изучить встроенную справочную систему программы «Такском».

3 Выполнить в последовательности, приведенной в практикуме, пример для

демонстрационной версии программы по отправке декларации по транспортному налогу.

Краткое описание процесса представления отчетности с помощью технологии компании «Такском» режиме реальной эксплуатации

<sup>1</sup> Налогоплательщик вводит данные бланк формы отчетности вручную или выгружает готовый файл из бухгалтерской программы.

2 Файл отчетности автоматически проходит выходной контроль — проверку на соответствие стандартному формату представления отчетности в электронном виде, утвержденному ФНС России.

3 Прошедший проверку файл отчетности отправляется налоговую инспекцию по электронной почте. Перед отправкой файл отчетности подписывается электронной цифровой подписью (ЭЦП) налогоплательщика зашифровывается.

4 После отправки отчетности налогоплательщик получает следующие юридически значимые электронные документы, подтверждающие факт и дату сдачи отчетности:

- квитанцию из налоговой инспекции (отправленный налогоплательщиком ранее файл отчетности, заверенный ЭЦП налоговой инспекции);

- подтверждение специализированного оператора связи, подписанное ЭЦП оператора (документ, подтверждающий дату сдачи отчетности);

протокол входного контроля файла отчетности в налоговой инспекции, подписанный ЭЦП налоговой инспекции (документ, содержащий информацию о наличии или отсутствии ошибок в отправленной отчетности).

5 Налогоплательщик заверяет подтверждение специализированного оператора связи протокол входного контроля своей ЭЦП и отправляет эти документы с двумя подписями соответственно оператору и в налоговую инспекцию.

6 Все эти документы сохраняются в архиве налогоплательщика с двумя ЭЦП (налогоплательщика и налоговой инспекции или налогоплательщика и специализированного оператора связи) являются доказательной базой на случай возникновения спорных ситуаций.

7 После того как электронный документ подписан двумя ЭЦП, его не сможет © Костанайский филиал ФГБОУ ВО «ЧелГУ»

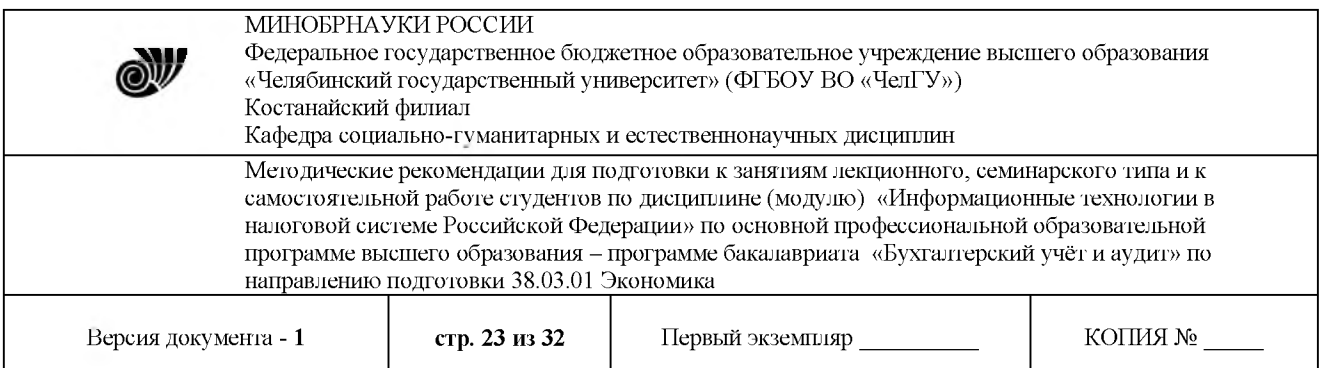

самостоятельно изменить ни одна из сторон электронного документооборота. Любое изменение содержания документа или подписей будет обнаружено средствами криптографической защиты информации, интегрированными в состав программы электронной почты «DiPost».

Более подробную информацию о процессе представления налоговой и бухгалтерской отчетности по электронной почте можно получить на Web-сайте компании «Такском» разделах:

- Технология (<http://www.taxcom.ru/system/tecnology>);
- Система «Такском-Спринтер» (<http://www.taxcom.ru/> system/eoks/).

Возможности демонстрационной версии программного комплекса «Спринтер»

Демонстрационная версия программного комплекса «Спринтер» позволяет познакомиться с процессом сдачи налоговой и бухгалтерской отчетности по электронной почте с помощью технологии компании «Такском». Программа позволяет:

- вручную ввести данные декларации по транспортному налогу от имени тестовой организации-налогоплательщика и выгрузить их в стандартном формате;

- проверить выгруженный файл отчетности на соответствие стандартному формату помощью программы выходного контроля, подписать его электронной цифровой подписью налогоплательщика и зашифровать;

- имитировать отправку по электронной почте подписанного ЭЦП  $\overline{\mathbf{M}}$ зашифрованного файла отчетности в некую «тестовую» налоговую инспекцию;

- имитировать получение по электронной почте всех необходимых электронных документов.

Последовательность работы с демонстрационным программным комплексом

«Спринтер»

разделе «Программы» главного меню вашего компьютера имеется группа «Taxcom» - «Спринтер (демо)», содержащая пункты:

- «Выходной контроль»;

- «Демо-Сервер»;
- «Инструкция»;
- «Модуль формирования отчетности»;
- «Программа электронной почты DiPost»;
- «Референт».

1 Сначала нужно запустить программу «Демо-Сервер» («Пуск»  $\rightarrow$  «Программы»  $\rightarrow$  $\langle$ Taxcom»  $\rightarrow$   $\langle$ Cпринтер (демо)»  $\rightarrow$   $\langle$ Демо-Сервер»).  $\langle$ Демо-Сервер» будет имитировать на вашем компьютере работу сервера электронной почты специализированного оператора связи, на который поступают электронные документы от налогоплательщика и ответные сообщения от налоговой инспекции. После его запуска панели задач вашего компьютера (в правом нижнем углу экрана) появится значок в виде букв DS.

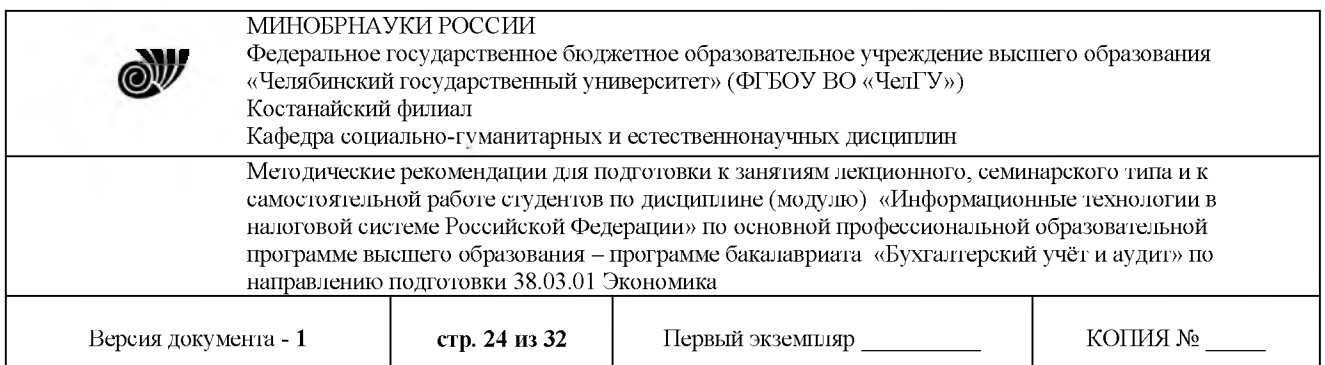

2 После этого нужно заполнить налоговую декларацию (в демонстрационной версии предлагается декларация по транспортному налогу). Для этого необходимо запустить программу «Модуль формирования отчетности» («Пуск»  $\rightarrow$  «Программы»  $\rightarrow$  «Тахсот»  $\rightarrow$ «Спринтер (демо)»  $\rightarrow$  «Модуль формирования отчетности»). В открывшемся окне «Модуль формирования отчетности» нужно выбрать пункты меню «Отчетность»  $\rightarrow$  «Транспортный налог».

Откроется форма декларации, состоящая из нескольких страниц, которые следует поочередно заполнить. Для сокращения времени, необходимого для заполнения декларации, нее заранее внесены некоторые данные. Эти данные можно редактировать. По окончании работы с каждой страницей следует нажать на кнопку «Сохранить» в левом верхнем углу.

3 После заполнения всей декларации следует в окне «Модуль формирования отчетности» выбрать пункты меню «Отчетность» «Сформировать файл отчетности». При этом будет сформирован файл отчетности автоматически запущена программа «Выходной контроль». В окне программы будет отображен сформированный файл отчетности с комментарием о результатах контроля.

4 При выделении файла щелчком мыши становятся активными кнопки «Просмотреть» и «Проверить», позволяющие просмотреть подготовленную к отправке декларацию и протокол выходного контроля. Если файл отчетности не прошел выходной контроль, то протоколе будет содержаться информация обо всех допущенных ошибках. В этом случае следует снова открыть «Модуль формирования отчетности», исправить указанные ошибки сформировать новый файл отчетности (см. выше). дальнейшем файл отчетности, не прошедший выходной контроль, можно удалить, выделив его щелчком мыши нажав на кнопку «Удалить».

5 После успешного прохождения выходного контроля отчетность можно отправить налоговую инспекцию. Для этого следует отметить подготовленный к отправке файл, установив галочку в окошке слева от значка файла, и нажать на кнопку «По EMail» в поле «Отправить».

6 Далее автоматически запускается программа электронной почты «DiPost». Подтверждение - нажать «ОК». Отправленное письмо с файлом отчетности находится в папке «Отправленные». Тема письма совпадает с ИНН тестовой организацииналогоплательщика. В папке «Входящие» находятся два письма:

с подтверждением специализированного оператора связи (тема письма «Provider confirmation»);

- протоколом входного контроля файла отчетности на стороне налоговой инспекции (тема письма «Protocol»).

В папке «Подписанные подтверждения» находится квитанция о приеме отчетности налоговой инспекцией (тема письма «ReSign»).

Примечание. Если программа электронной почты «DiPost» была открыта заранее, то для инициации процесса отправки отчетности нужно нажать на кнопку «Отправить/Принять почту», иначе файл отчетности не будет отправлен, а будет отображаться в окне программы «Выходной контроль» как подготовленный к отправке.

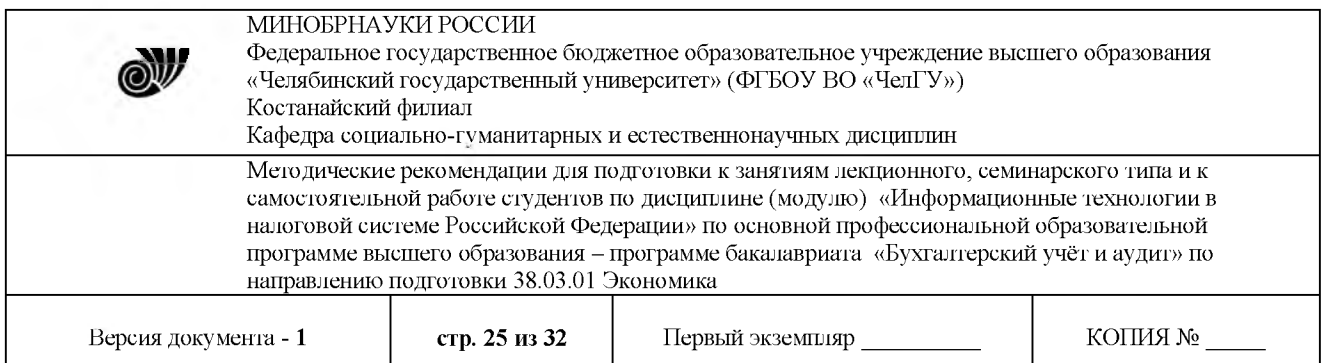

При получении электронных документов программа «DiPost» автоматически производит проверку их ЭЦП. При желании можно проверить электронные подписи электронных документов вручную. Для этого нужно выделить письмо курсором мыши, нижнем правом углу появится пиктограмма вложенного в него файла. Следует выделить эту пиктограмму, нажать правую кнопку мыши и в выпадающем меню выбрать пункт «Проверить подписи».

7 Процесс представления отчетности можно контролировать с помощью программы «Референт» («Пуск»  $\rightarrow$  «Программы»  $\rightarrow$  «Тахсот»  $\rightarrow$  «Спринтер (демо)»  $\rightarrow$  «Референт»). В открывшемся окне на закладке «Отчетность» нужно щелкнуть кнопкой мыши в окошке со знаком «+» слева от названия тестовой организации (Демо организация), а затем - слева от строки «Отчетность в 9901000@demo.taxcom.ru» (это адрес электронной почты тестовой налоговой инспекции).

При этом на экране будет представлена подробная информация обо всех отправленных полученных электронных документах. При двойном щелчке мыши по любому из данных документов на экран будет выведено его содержание.

8 Теперь для выполнения регламента электронного документооборота нужно вернуться программу электронной почты «DiPost» нажать на кнопку «Отправить/Принять почту». При этом полученные на предыдущем этапе электронные документы (подтверждение оператора и протокол входного контроля) будут подписаны ЭЦП тестового налогоплательщика, зашифрованы и отправлены соответственно оператору и в налоговую инспекцию. В этом можно убедиться, просмотрев папку «Отправленные». В ней будут находиться два письма с темами «Resign: Provider confirmation» и «Resign: Protocol». Примечание. Письма, уже обработанные программой «Референт», автоматически удаляются из программы электронной почты «DiPost».

9 Вернувшись к работе с программой «Референт», следует нажать на кнопку «Обновить данные» и снова раскрыть содержание отчетности Демо организации, щелкнув по знаку «+» слева. Строка «Отчетность в 9901000@demo.taxcom.ru» будет выделена зеленым цветом. Это означает, что по отношению данному файлу отчетности регламент электронного документооборота выполнен полностью.

10 Если выделить строчку «Отчетность в 9901000@demo. taxcom.ru» курсором и нажать правую кнопку мыши, откроется выпадающее меню, в котором предлагается несколько дополнительных опций. Например, можно скопировать комплект документов, относящихся к данному файлу отчетности на дискету или просмотреть и распечатать справку о состоянии отчетности. Перед выдачей справки о состоянии отчетности программа требует вставить в дисковод ключевую дискету. Если ключевая информация при установке демо-версии была сохранена на дискету, то нужно вставить ее в дисковод, в противном случае - просто нажать «ОК». Если регламент электронного документооборота выполнен полностью, в справке о состоянии отчетности будет указано «Формирование пакета документов успешно завершено».

11 После завершения работы с демонстрационной версией ПК «Спринтер» нужно закрыть программу «Демо-Сервер», щелкнув правой кнопкой мыши по значку DS в правом

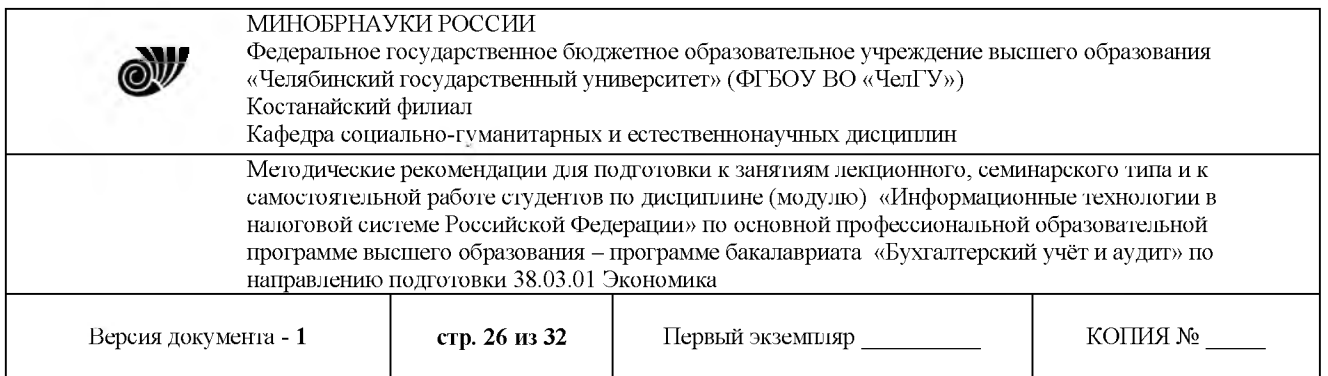

# нижнем углу экрана и выбрав пункт «Выход» в выпавшем меню.

## *Литература:*

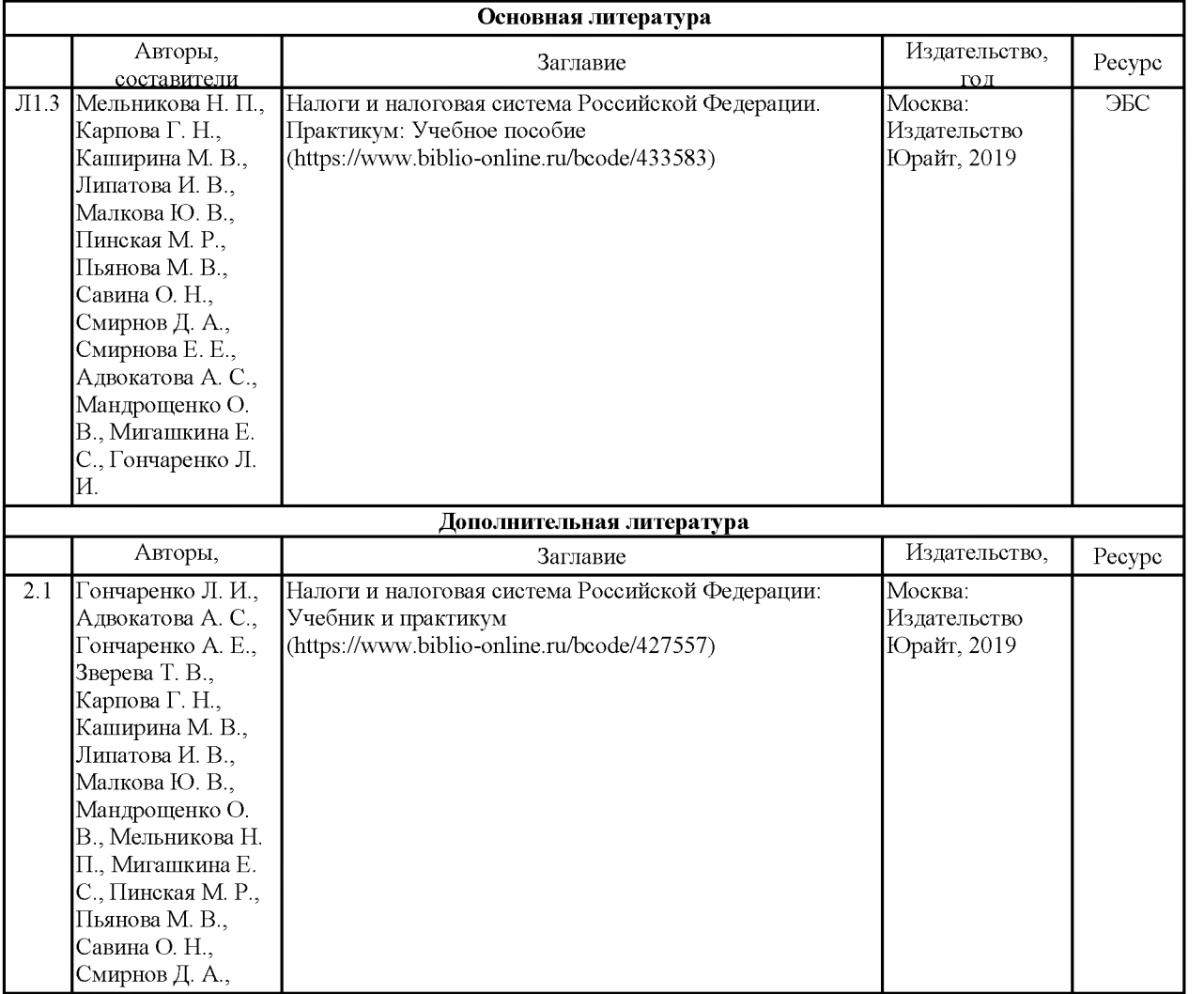

# **Тема:**ихоно . ., **тизированные технологии прогнозирования выявления неплательщиков налогов**

## *Цель:*

- закрепить знания по применению технологий «Excel» для выполнения расчетов;

- получить первоначальные умения навыки по разработке программ для пользовательских функций.

Методические указания:

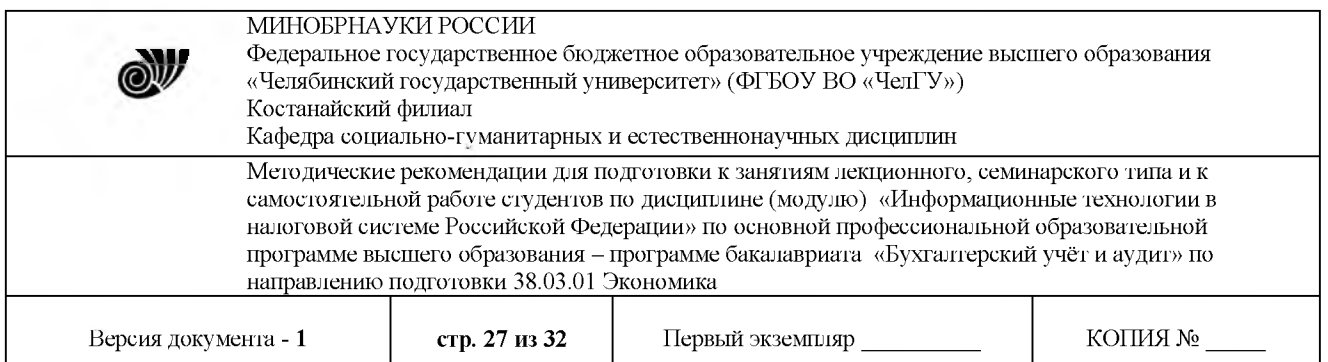

<sup>1</sup> Повторить теоретические вопросы по исчислению налогов.

2 Повторить общие правила порядок работы «Ехсе1».

3 Изучить технологию использования финансовых функций создания пользовательских функций в меню «Мастер функций» пакета «Excel».

4 Приведенный вариант выполнить в последовательности, указанной в практикуме.

Основные возможности табличного процессора «MS Excel».

«MS Excel» является составляющей «MS Office» и относится, как было сказано ранее, прикладному программному обеспечению общего назначения. Пакет «Excel» предоставляет пользователю мощные средства для автоматизированной работы информацией, обеспечивающие разнообразную обработку документов табличного типа. Возможностями пакета «Excel», помимо рассмотренных ранее прогнозных расчетов, являются: использование в вычислениях сложных формул и встроенных функций, а также применение ориентированного на пользователя встроенного языка программирования Visual Basic для приложений (VBA). Рассмотрим в данной лабораторной работе возможности использования финансовых функций, подбора параметров, а также создания пользовательских функций с использованием VBA для решения задач в налоговой сфере.

Задания для выполнения

Задача 1. Вычислить сумму накопления на депозитном вкладе, если размещены 1000 руб. под 18% годовых на срок три года с обязательством дополнительных вложений в сумме 100 руб. в конце каждого месяца. Определить, за какое время сумма на счете может возрасти до 10 000 руб. при сохранении процентной ставки и суммы выплат.

Решение.

<sup>1</sup> Откройте программу «Ехсе1».

2 С помощью команды «Формат»  $\rightarrow$  «Лист»  $\rightarrow$  «Переименовать» переименуйте Лист <sup>1</sup> «Анализ».

3 Введите параметры для размещения функций.

4 Установите курсор ячейку В6 выделите ее.

5 В главном меню программы выберите «Мастер функций»  $\rightarrow$  «Финансовые»  $\rightarrow$ функция «БЗ-ОК».

6. В появившееся окно введите с листа «Анализ исходные» данные функции «БЗ».

Определение периода, когда сумма вклада возрастет до 10 000 руб. при сохранении прочих условий, производится с использованием меню «Сервис»  $\rightarrow$  «Подбор параметра».

Задача 2. Сумма в 10 000 ден. ед., помещенная в банк на четыре года, составила величину 14 641,00 ден. ед. Определить доходность операции. Для решения задачи создать пользовательскую функцию в меню «Мастер функций».

Решение.

<sup>1</sup> Откройте «Excel», последующем сохранив книгу как «Доходность операции».

2 Подготовьте Лист 1.

3 Выполните операции «Сервис»  $\rightarrow$  «Макрос»  $\rightarrow$  «Редактор Visual Basic».

4 Выполните операции «Insert»  $\rightarrow$  «Module».

<sup>5</sup> Вызовите диалоговое окно «Procedure», где установите имя процедуры -

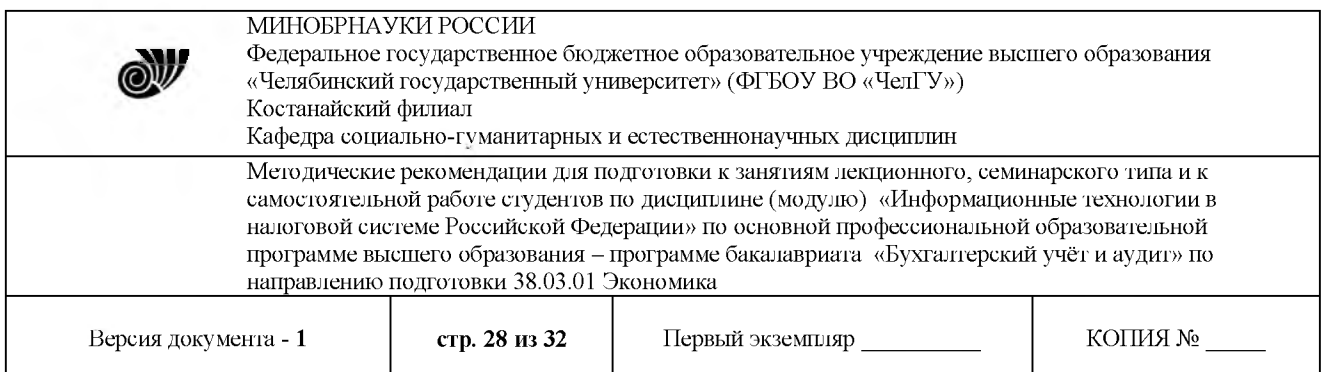

«Доходность», тип процедуры - «Function».

6 На листе модуля напишите и сохраните программу для вычисления доходности финансовой операции.

7 Выполните операции «Вставка»  $\rightarrow$  «Функция», в появившемся диалоговом окне выделите категорию «Определенные пользователем» выбрать функцию «Доходность» (это все только что создано лично вами).

8. В появившемся диалоговом окне «Аргументы функции» введите данные о сумме вклада, продолжительности финансовой операции и сумме на счете. При нажатии на кнопку «ОК» ячейке В5 будет вычислен показатель доходности финансовой операции - 0,1 (10%).

Задача 3. Разработать программы для пользовательских функций с целью вычисления величины налога с фонда оплаты труда (ФОТ) и налога на доходы физических лиц (НДФЛ).

Решение.

<sup>1</sup> Подготовьте три листа «Ехсе1», переименовав их соответственно: «Исходные данные», «Налоги с ФОТ», «НДФЛ».

2 Подготовьте лист исходных данных.

3 Подготовьте следующий лист, где ячейки столбцов С, D - N имеют формулы для вычисления.

4 Создайте пользовательские функции для расчетов налогов Пенсионный фонд (ПФ): федеральный бюджет (НалогПФФ), на накопительную (НалогПФнакопит) страховую (НалогПФстрх) части пенсионного обеспечения.

5 Самостоятельно по аналогии создайте пользовательские функции для расчета налогов в фонд социального страхования (ФСС) и в фонд обязательного медицинского страхования, используя приведенные процентные ставки.

6 Введите формулы в расчетные ячейки, используя созданные пользовательские функции.

7 Подготовьте следующий лист для расчета НДФЛ. Диапазоны ячеек В3:С20 являются расчетными.

8 Создайте пользовательскую функцию для расчета предоставленных стандартных вычетов (СтандВычеты).

9 Используйте созданную функцию в ячейках В5: F16. В ячейку В5 введите функцию пользователя для расчета предоставленных вычетов за январь для первого сотрудника. =СтандВычеты(СУММ('Исходные данные'!\$В\$4:В4); «Исходные данные» \$В\$24) Скопировать формулу в ячейки В6-В16.

10 Произведите все оставшиеся вычисления.

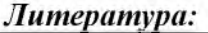

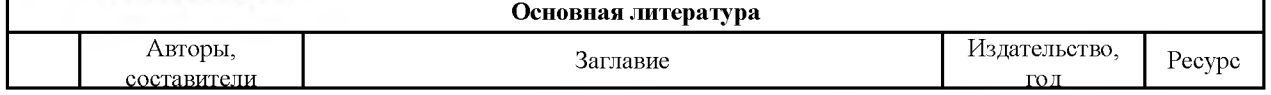

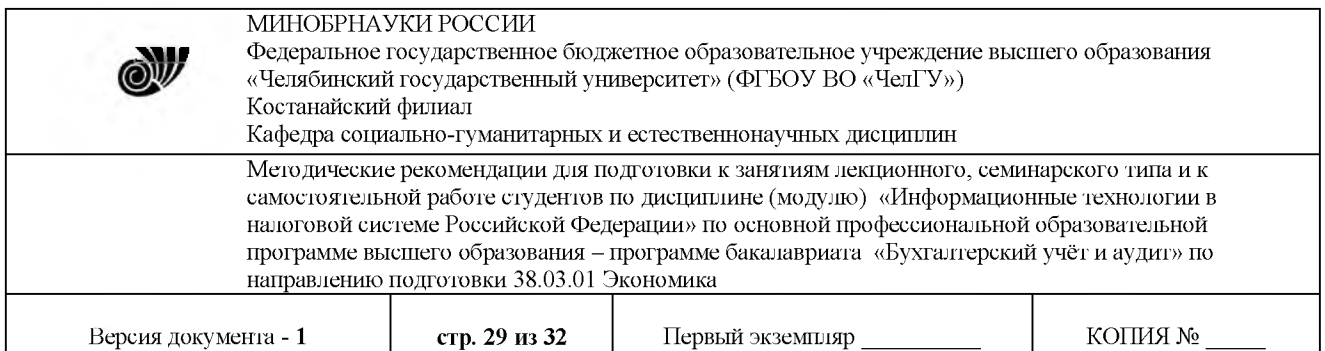

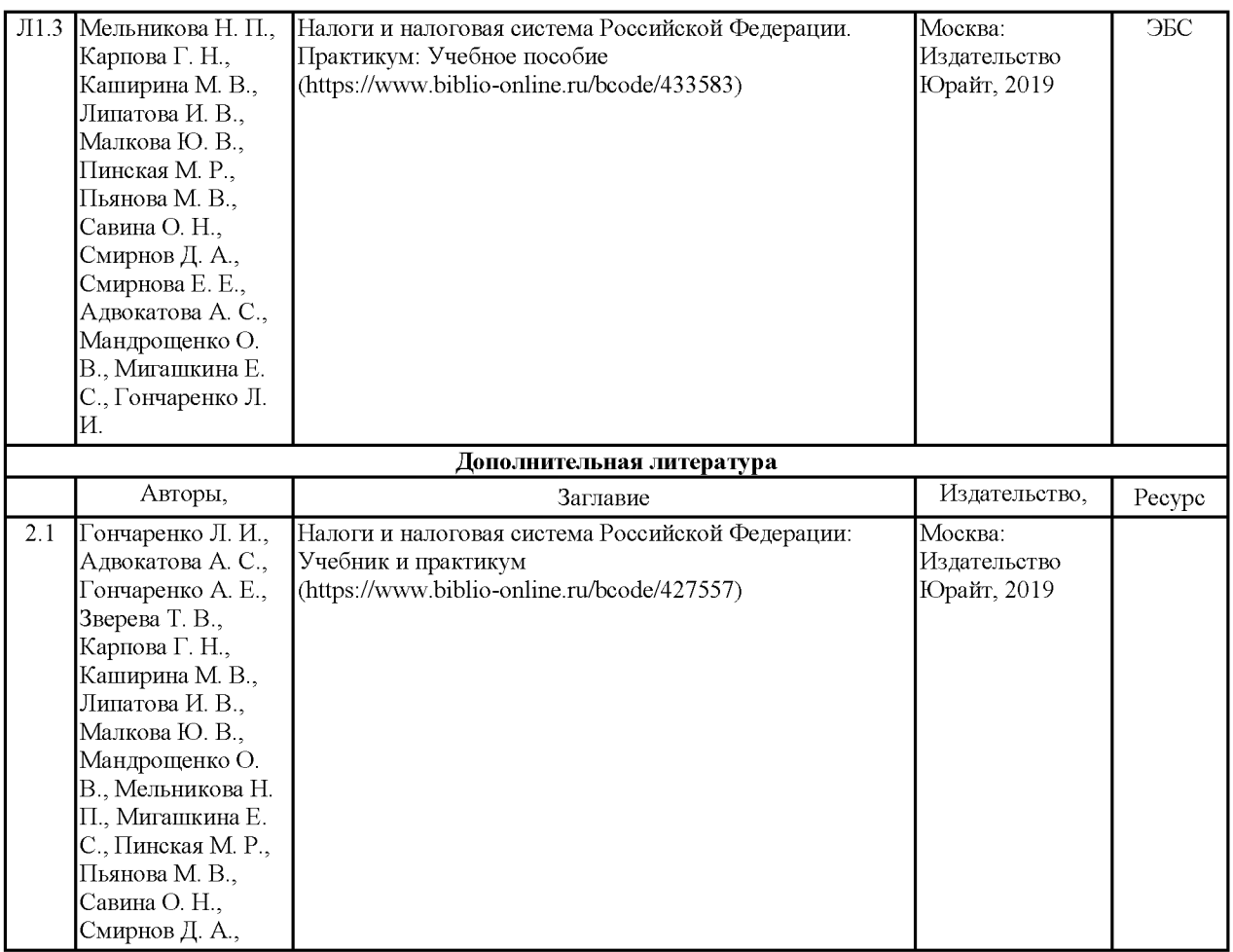

#### ов . . **ации для студентов при подготовке защите лабораторной работы**

<span id="page-28-0"></span>1 Обратитесь к методическому пособию по проведению лабораторных работ, и оформите работу: укажите номер, название, цель, начертите схемы, таблицы, применяемые для выполнения лабораторных работ.

2 Повторите основные теоретические положения по теме лабораторной работы, используя конспект лекций, методические указания, рекомендуемую литературу.

3 Подготовьтесь к защите выполненной работы:

- повторите основные теоретические положения;

- в случае необходимости закончите выполнение расчетной части;

- сформулируйте выводы по результатам выполненной работы;

- ответьте на контрольные вопросы, представленные в методическом пособии по проведению лабораторных работ.

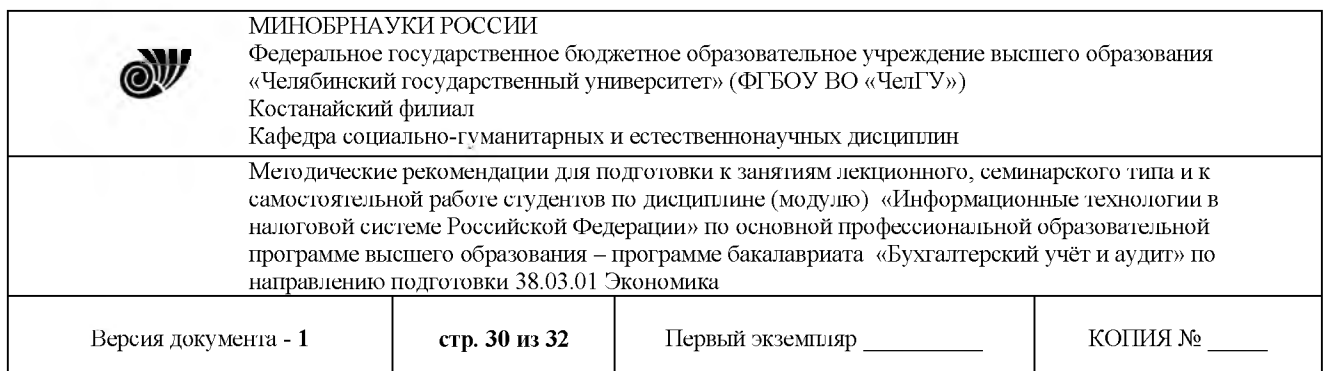

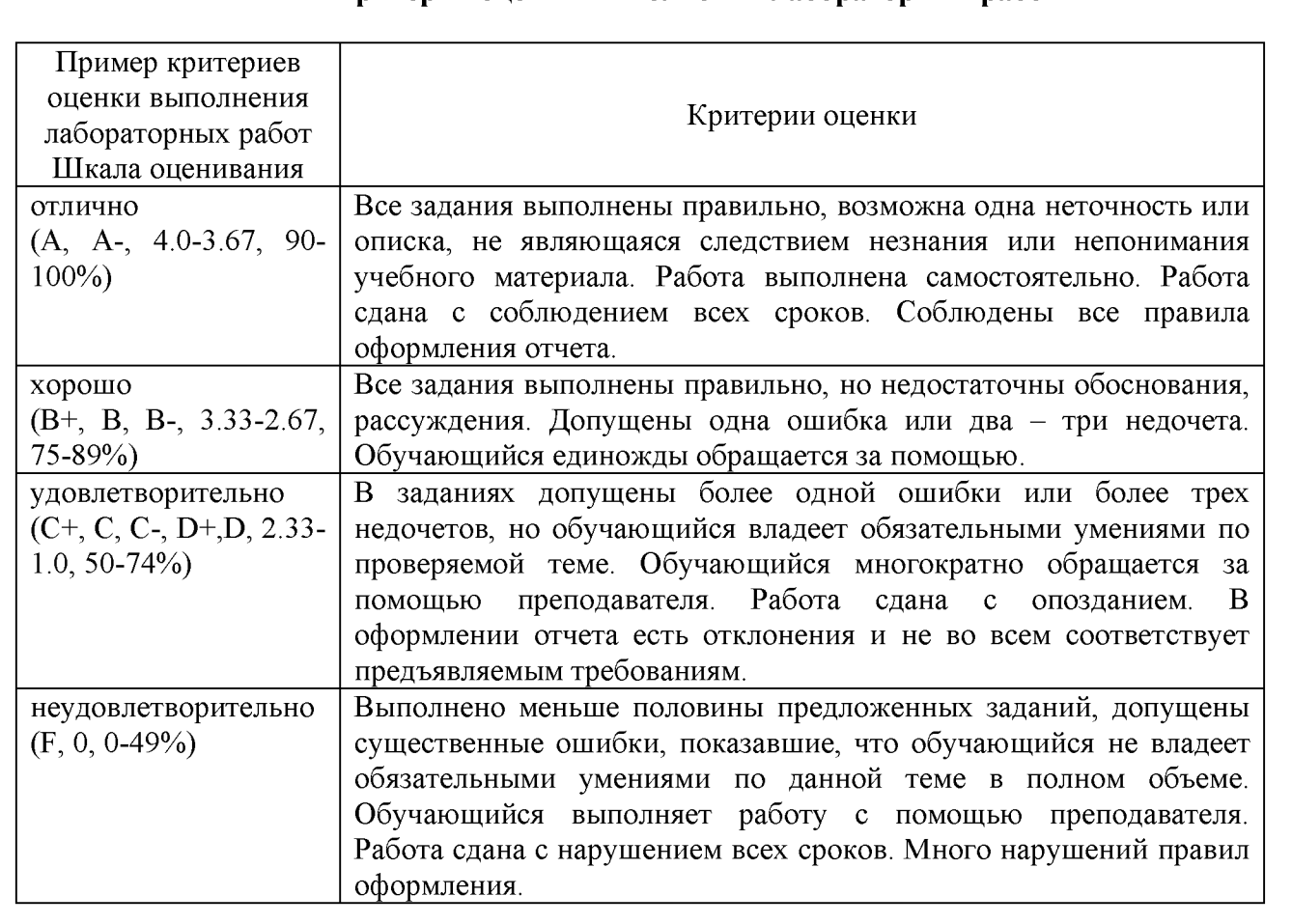

# **Критерии оценки выполнения лабораторных работ**

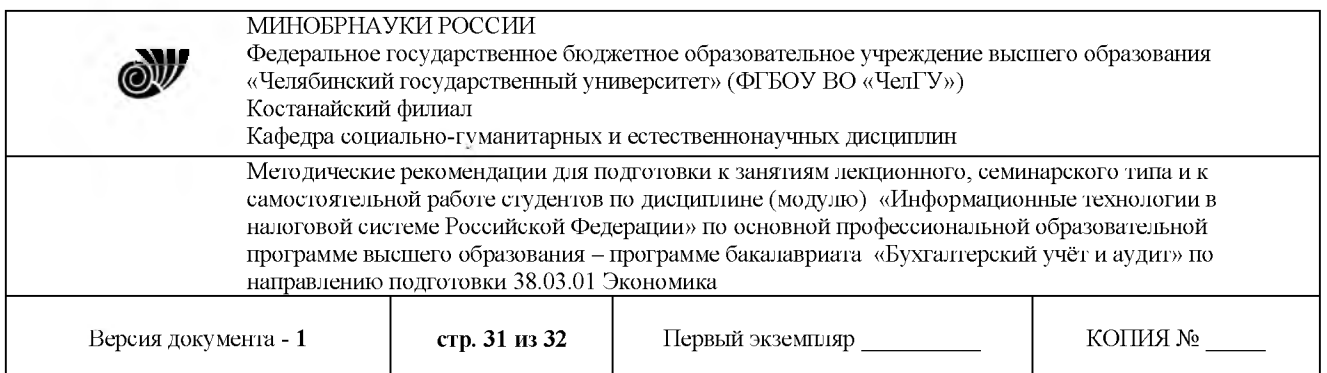

#### **Рекомендации по выполнению самостоятельной работы студентов**

<span id="page-30-0"></span>Самостоятельная работа обучающихся направлена на самостоятельное изучение отдельных вопросов тем учебной дисциплины. Самостоятельная работа является обязательной для каждого студента, ее объем по дисциплине определяется учебным планом. При самостоятельной работе обучающийся взаимодействует с рекомендованными материалами при минимальном участии преподавателя.

Рекомендации по написанию конспектов:

Конспект (от лат. conspectus - обзор) - письменный текст, в котором кратко и последовательно изложено содержание основного источника информации. Конспектировать - значит приводить к некоему порядку сведения, почерпнутые из оригинала. В основе процесса лежит систематизация прочитанного или услышанного. Записи могут делаться как в виде точных выдержек, цитат, так и в форме свободной подачи смысла. Манера написания конспекта, как правило, близка стилю первоисточника. Если конспект составлен правильно, он должен отражать логику и смысловую связь записываемой информации. Им запросто можно воспользоваться через некоторое количество времени, а так же предоставить для применения кому-то еще, поскольку прочтение грамотно зафиксированных данных никогда не вызовет затруднений. В процессе учебы или при решении какой- то задачи в общем объеме информации выделяют самое важное и необходимое, таким образом, упрощая овладение материалом. В хорошо сделанных записях можно с легкостью обнаружить специализированную терминологию, понятно растолкованную четко выделенную для запоминания значений различных слов. Используя законспектированные сведения, легче создавать значимые творческие или научные работы, различные рефераты статьи.

Рекомендации по подготовке презентации:

- не перегружать слайд информацией. Рекомендуется писать на одном слайде не более тридцати слов;

- шире использовать графическую информацию - там, где можно заменить текст рисунком, это следует делать;

- не следует перегружать аудиторию слишком частой сменой слайдов. На 20 минут выступления должно приходиться не более 7 слайдов;

- на одном слайде нельзя использовать более 3 шрифтов. При этом курсив и жирный являются этом случае отдельными шрифтами. То же касается цвета - недопустимо использовать более 3 цветов. Синий и голубой при этом считаются разными цветами. Дело не только во вкусе или эстетике. Речь идет о восприятии информации. Не дублировать информацию. Слайды не должны содержать тот текст, который проговаривается устно.

Объем - не менее <sup>10</sup> слайдов. 1-й - тема, ФИО студента, год издания. 2-й - СОДЕРЖАНИЕ. 3-4-й - введение: кратко - актуальность, цели, задачи, объект и предмет исследования, теоретическая, нормативная и эмпирическая основа, методологическая основа, структура работы. 5-го - основная часть (текст) со схемами, таблицами, диаграммами, картинками, фото, статистическими данными т.д. Заключение: краткие выводы по работе. (1-2 слайда). Список использованной литературы - весь. (1-2 слайда).

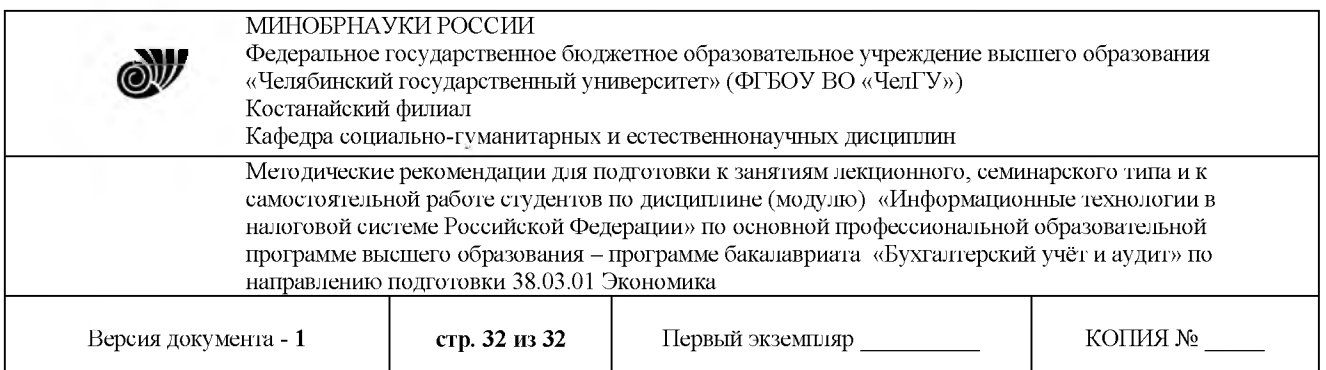

Сноски не нужны. Последний слайд указывает на логическое завершение работы: Спасибо за внимание! или Благодарим за внимание!

Работа студента над презентацией включает отработку умения самостоятельно обобщать материал и делать выводы в заключении, умения ориентироваться в материале и отвечать на дополнительные вопросы слушателей, отработку навыков ораторства, умения проводить диспут.

Докладчики должны знать уметь: сообщать новую информацию; использовать технические средства; хорошо ориентироваться теме всего семинарского занятия; дискутировать и быстро отвечать на заданные вопросы; четко выполнять установленный регламент (не более 10 минут); иметь представление о композиционной структуре доклада.

Структура выступления.

Вступление помогает обеспечить успех выступления по любой тематике. Вступление должно содержать: название, сообщение основной идеи, современную оценку предмета изложения, краткое перечисление рассматриваемых вопросов, живую интересную форму изложения, акцентирование внимания на важных моментах, оригинальность подхода.

Основная часть, в которой выступающий должен глубоко раскрыть суть затронутой темы, обычно строится по принципу отчета. Задача основной части - представить достаточно данных для того, чтобы слушатели заинтересовались темой и захотели ознакомиться материалами. При этом логическая структура теоретического блока не должны даваться без наглядных пособий, аудио-визуальных и визуальных материалов.

Заключение - ясное, четкое обобщение и краткие выводы, которых всегда ждут слушатели.

Подготовка студентов к сдаче экзамена включает в себя:

- просмотр программы учебного курса;

- определение необходимых для подготовки источников (учебников, дополнительной литературы и т.д.) и их изучение;

- использование конспектов лекций, материалов семинарских занятий; консультирование у преподавателя.

Подготовка к экзамену начинается с первого занятия по дисциплине, на котором студенты получают общую установку преподавателя и перечень основных требований к текущей и итоговой отчетности. При этом важно с самого начала планомерно осваивать материал, руководствуясь, прежде всего перечнем вопросов к экзамену, конспектировать важные для решения учебных задач источники. В течение семестра происходят пополнение, систематизация и корректировка студенческих наработок, освоение нового и закрепление уже изученного материала.

#### Отметки о продлении срока действия

Методические рекомендации пролонгированы на 2022 / 2023 учебный год решением учёного совета Костанайского филиала ФГБОУ ВО «ЧелГУ» от «26» мая 2022 г. Протокол № 12

Методические рекомендации пролонгированы на 2023 / 2024 учебный год решением учёного совета Костанайского филиала ФГБОУ ВО «ЧелГУ» от «25» мая 2023 г. Протокол № 10

Методические рекомендации пролонгированы на 20\_\_\_ / 20\_\_\_ учебный год решением учёного совета Костанайского филиала ФГБОУ ВО «ЧелГУ» от «  $\longrightarrow$  20  $\blacksquare$  г. Протокол №